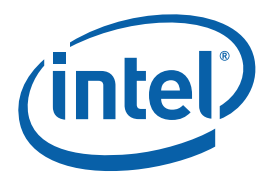

# **Intel® Core™ 2 Duo processor and Mobile Intel® GME965 Express Chipset**

**Development Kit User Manual** 

*June 2007* 

Document Number: 316704-001

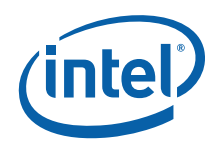

INFORMATION IN THIS DOCUMENT IS PROVIDED IN CONNECTION WITH INTEL® PRODUCTS. NO LICENSE, EXPRESS OR IMPLIED, BY ESTOPPEL OR OTHERWISE, TO ANY INTELLECTUAL PROPERTY RIGHTS IS GRANTED BY THIS DOCUMENT. EXCEPT AS PROVIDED IN INTEL'S TERMS AND CONDITIONS OF SALE FOR SUCH PRODUCTS, INTEL ASSUMES NO LIABILITY WHATSOEVER, AND INTEL DISCLAIMS ANY EXPRESS OR IMPLIED WARRANTY, RELATING TO SALE AND/OR USE OF INTEL PRODUCTS INCLUDING LIABILITY OR WARRANTIES RELATING TO FITNESS FOR A PARTICULAR PURPOSE, MERCHANTABILITY, OR INFRINGEMENT OF ANY PATENT, COPYRIGHT OR OTHER INTELLECTUAL PROPERTY RIGHT. Intel products are not intended for use in medical, life saving, life sustaining, critical control or safety systems, or in nuclear facility applications.

Intel may make changes to specifications and product descriptions at any time, without notice.

Intel Corporation may have patents or pending patent applications, trademarks, copyrights, or other intellectual property rights that relate to the presented subject matter. The furnishing of documents and other materials and information does not provide any license, express or implied, by estoppel or otherwise, to any such patents, trademarks, copyrights, or other intellectual property rights.

Designers must not rely on the absence or characteristics of any features or instructions marked "reserved" or "undefined." Intel reserves these for future definition and shall have no responsibility whatsoever for conflicts or incompatibilities arising from future changes to them.

Intel processor numbers are not a measure of performance. Processor numbers differentiate features within each processor family, not across different processor families. See http://www.intel.com/products/processor\_number for details.

The Intel<sup>®</sup> Core<sup>™</sup> 2 Duo processor and Mobile Intel® GME965 Express Chipset may contain design defects or errors known as errata which may cause the product to deviate from published specifications. Current characterized errata are available on request.

Contact your local Intel sales office or your distributor to obtain the latest specifications and before placing your product order.

Copies of documents which have an order number and are referenced in this document, or other Intel literature may be obtained by calling 1-800-548-4725 or by visiting Intel's website at http://www.intel.com.

BunnyPeople, Celeron, Celeron Inside, Centrino, Centrino logo, Core Inside, Dialogic, FlashFile, i960, InstantIP, Intel, Intel logo, Intel386, Intel486, Intel740, IntelDX2, IntelDX4, IntelSX2, Intel Core, Intel Inside, Intel Inside logo, Intel. Leap ahead., Intel. Leap ahead. logo, Intel NetBurst, Intel NetMerge, Intel NetStructure, Intel SingleDriver, Intel SpeedStep, Intel StrataFlash, Intel Viiv, Intel vPro, Intel XScale, IPLink, Itanium, Itanium Inside, MCS, MMX, Oplus, OverDrive, PDCharm, Pentium, Pentium Inside, skoool, Sound Mark, The Journey Inside, VTune, Xeon, and Xeon Inside are trademarks or registered trademarks of Intel Corporation or its subsidiaries in the United States and other countries.

\*Other names and brands may be claimed as the property of others.

Copyright © 2007, Intel Corporation. All Rights Reserved.

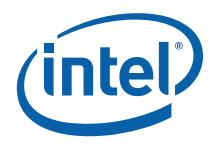

# **Contents**

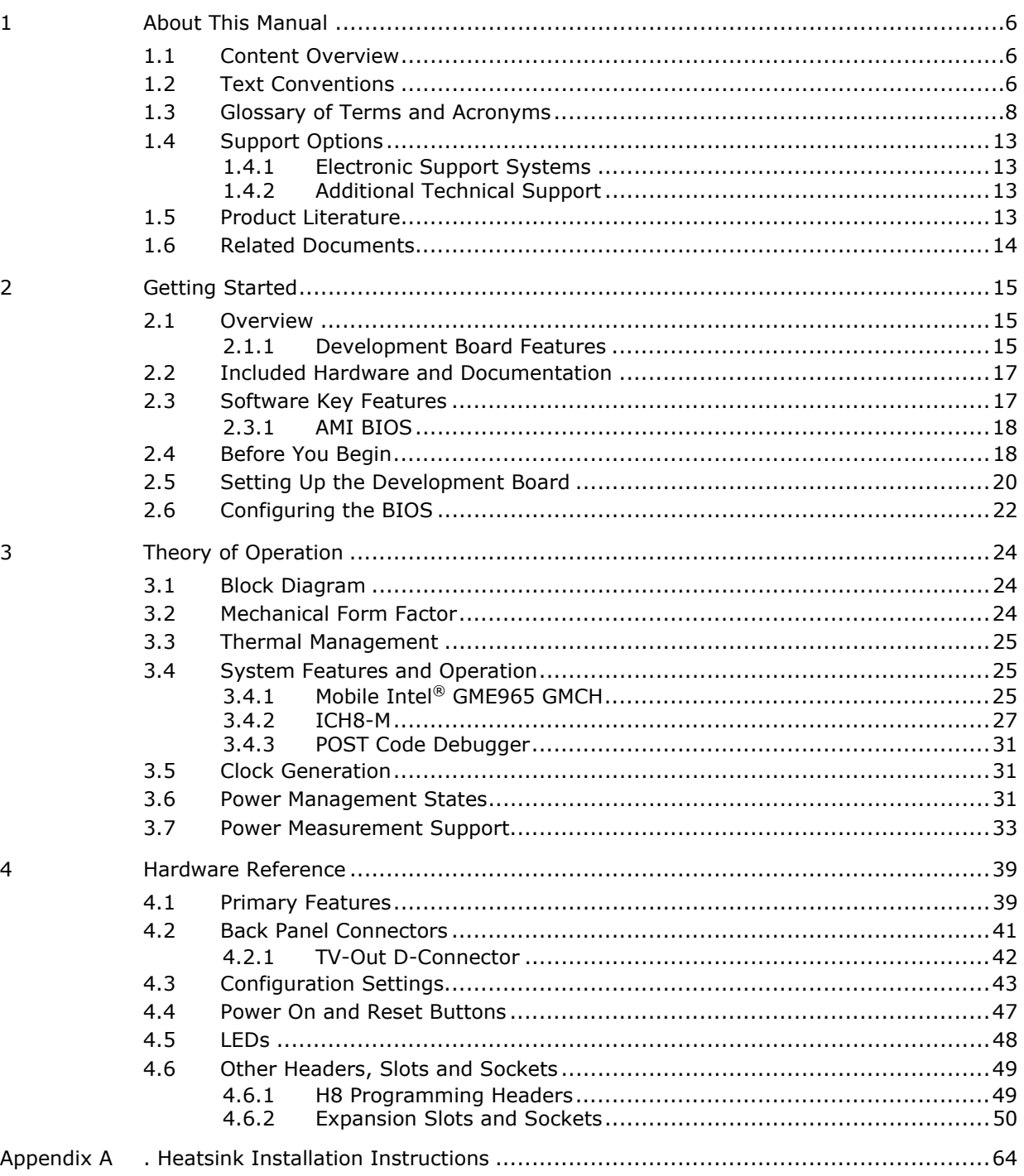

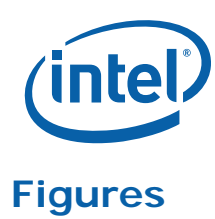

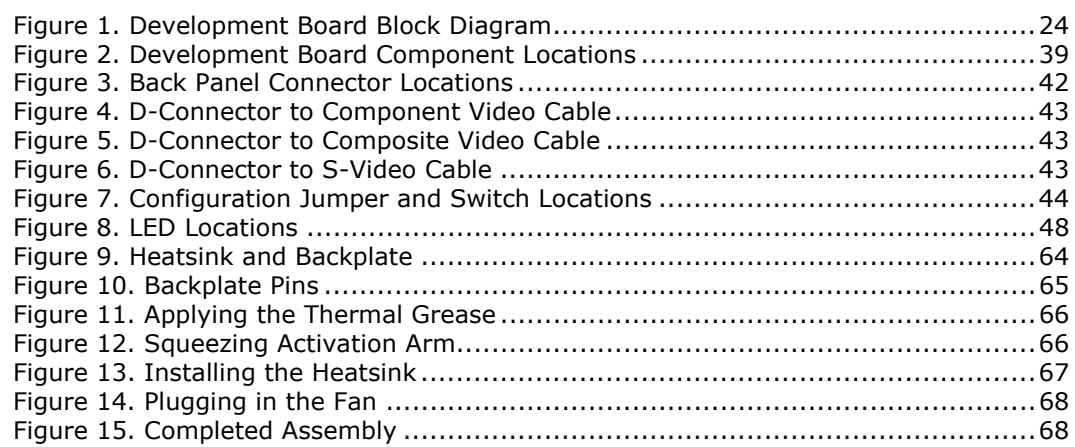

# **Tables**

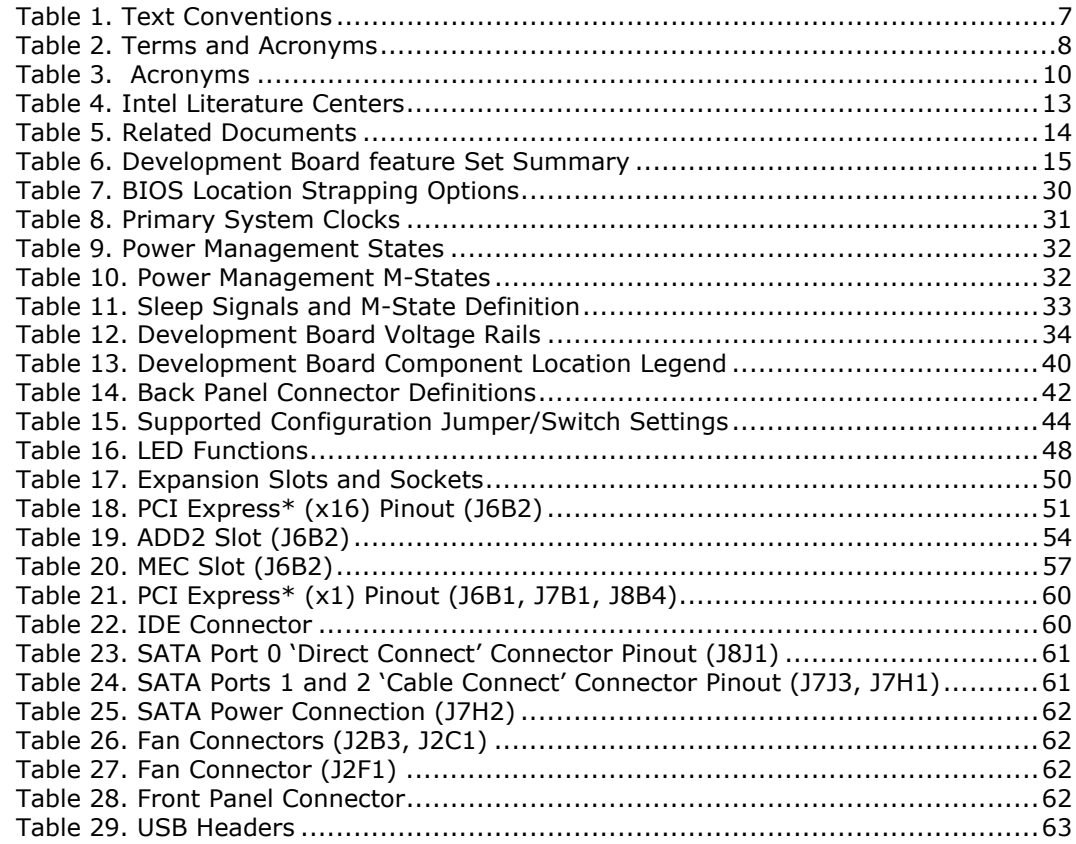

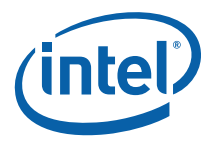

# *Revision History*

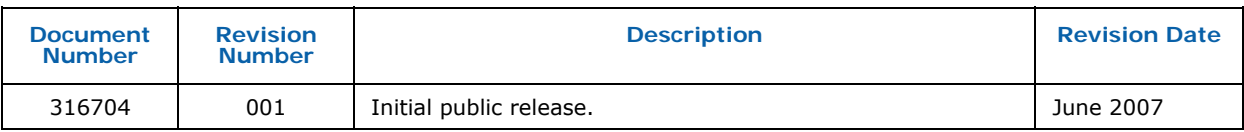

§

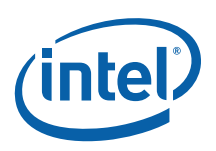

# *1 About This Manual*

This user's manual describes the use of the Intel® Core<sup>TM</sup> 2 Duo processor and Mobile Intel® GME965 Express Chipset development kit. This manual has been written for OEMs, system evaluators, and embedded system developers. This document defines all jumpers, headers, LED functions, and their locations on the development board, along with subsystem features and POST codes. This manual assumes basic familiarity in the fundamental concepts involved with installing and configuring hardware for a personal computer system.

For the latest information about the Intel® Core<sup>TM</sup> 2 Duo processor and Mobile Intel® GME965 Express Chipset Development Kit, visit:

http://developer.intel.com/design/intarch/devkits/index.htm

For design documents related to this platform please visit:

Processor: http://developer.intel.com/design/intarch/core2duo/tech\_docs.htm

Chipset: http://www.intel.com/products/embedded/chipsets.htm

# **1.1 Content Overview**

Chapter 1.0, "About This Manual" — This chapter contains a description of conventions used in this manual. The last few sections explain how to obtain literature and contact customer support.

Chapter 2.0, "Getting Started"— Provides complete instructions on how to configure the development board and processor assembly by setting jumpers, connecting peripherals and providing power.

Chapter 3.0, "Theory of Operation" — This chapter provides information on the system design.

Chapter 4.0, "Hardware Reference"— This chapter provides a description of jumper settings and functions, development board debug capabilities, and pinout information for connectors.

Appendix A, "Heatsink Installation Instructions" gives detailed installation instructions for the Intel<sup>®</sup> Core<sup>™</sup> 2 Duo processor heatsink.

# **1.2 Text Conventions**

The notations listed in Table 1 may be used throughout this manual.

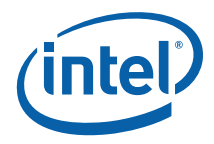

#### **Table 1. Text Conventions**

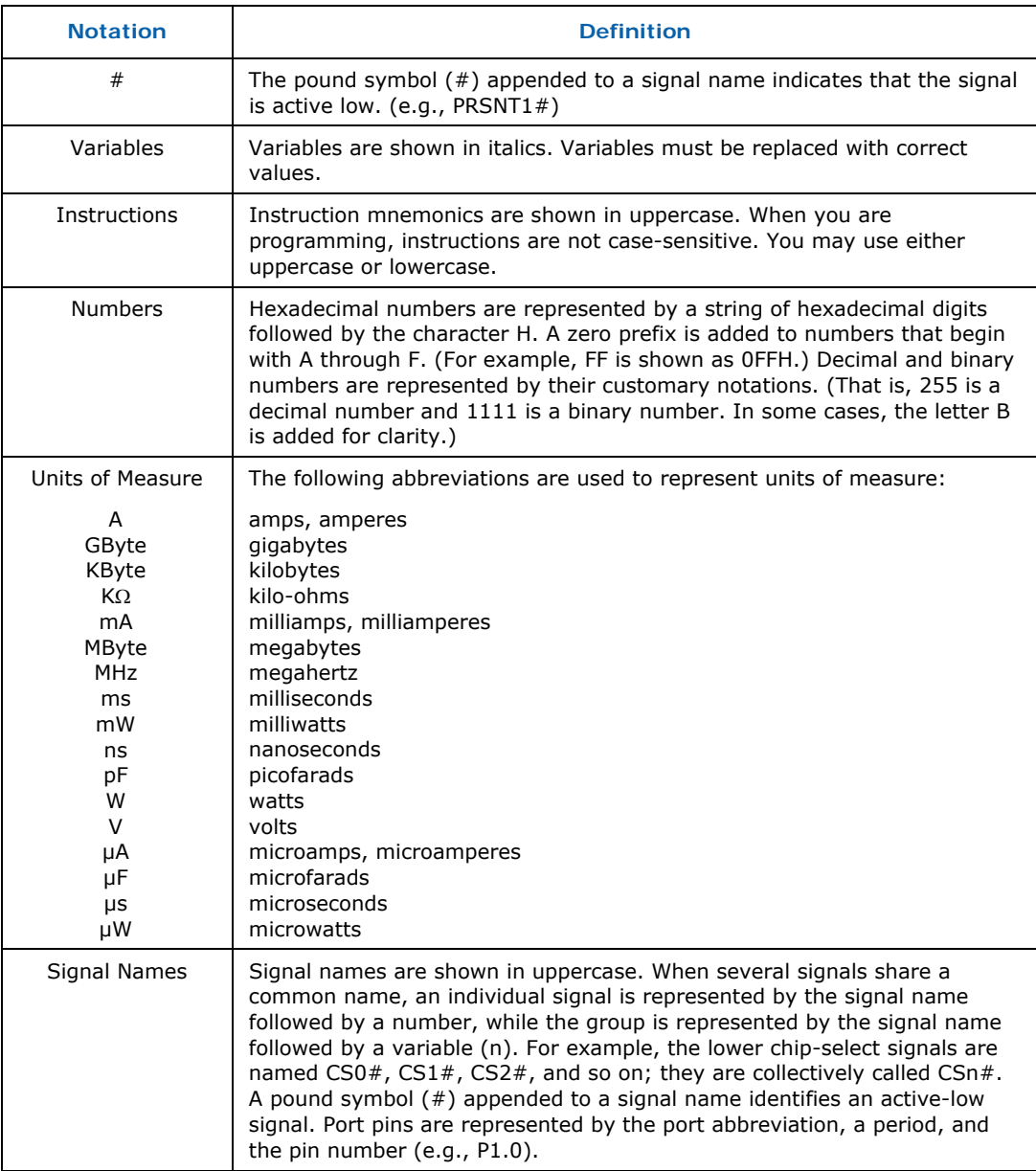

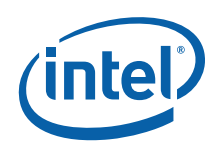

# **1.3 Glossary of Terms and Acronyms**

Table 2 defines conventions and terminology used throughout this document.

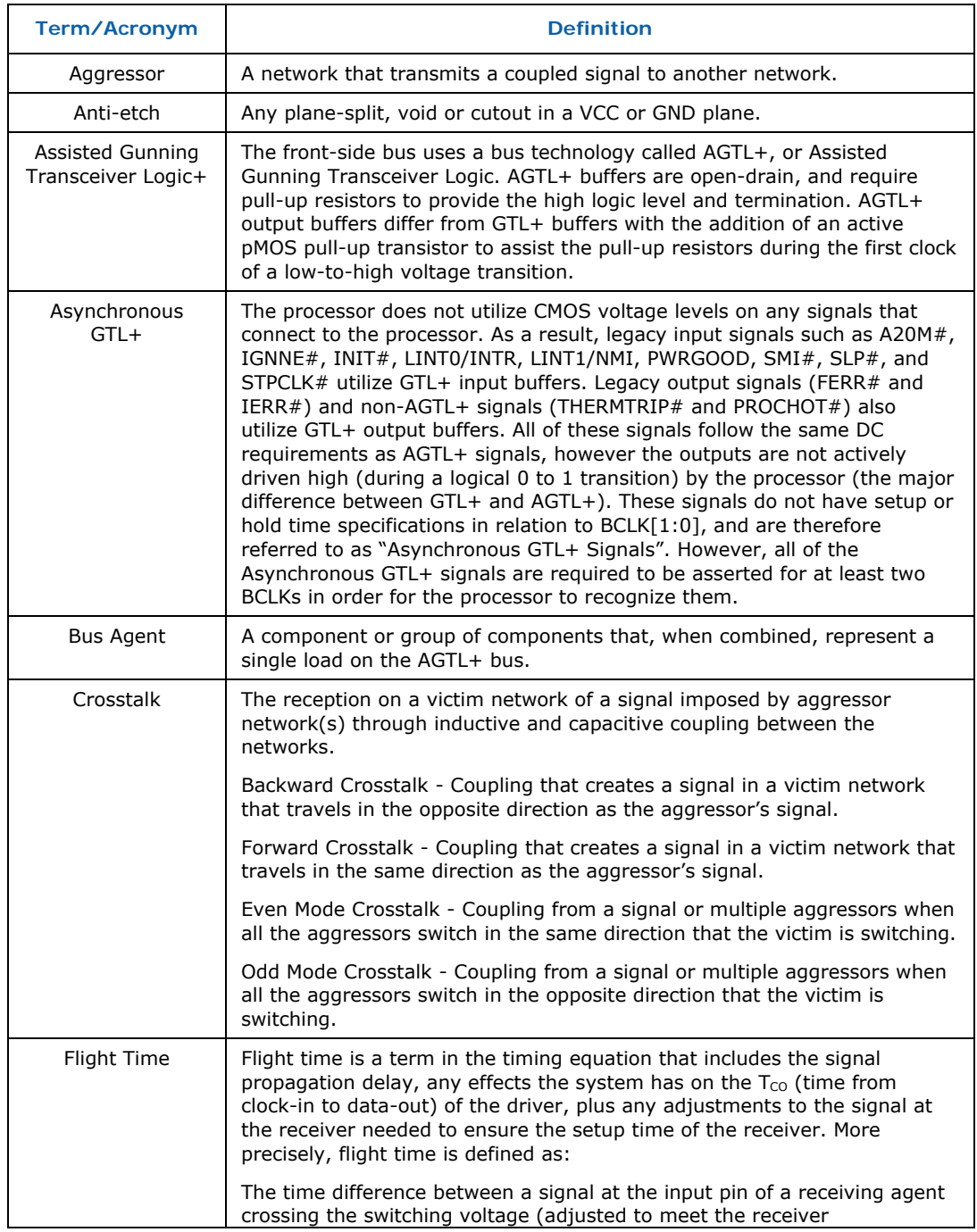

#### **Table 2. Terms and Acronyms**

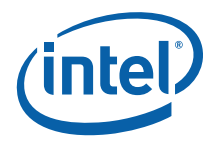

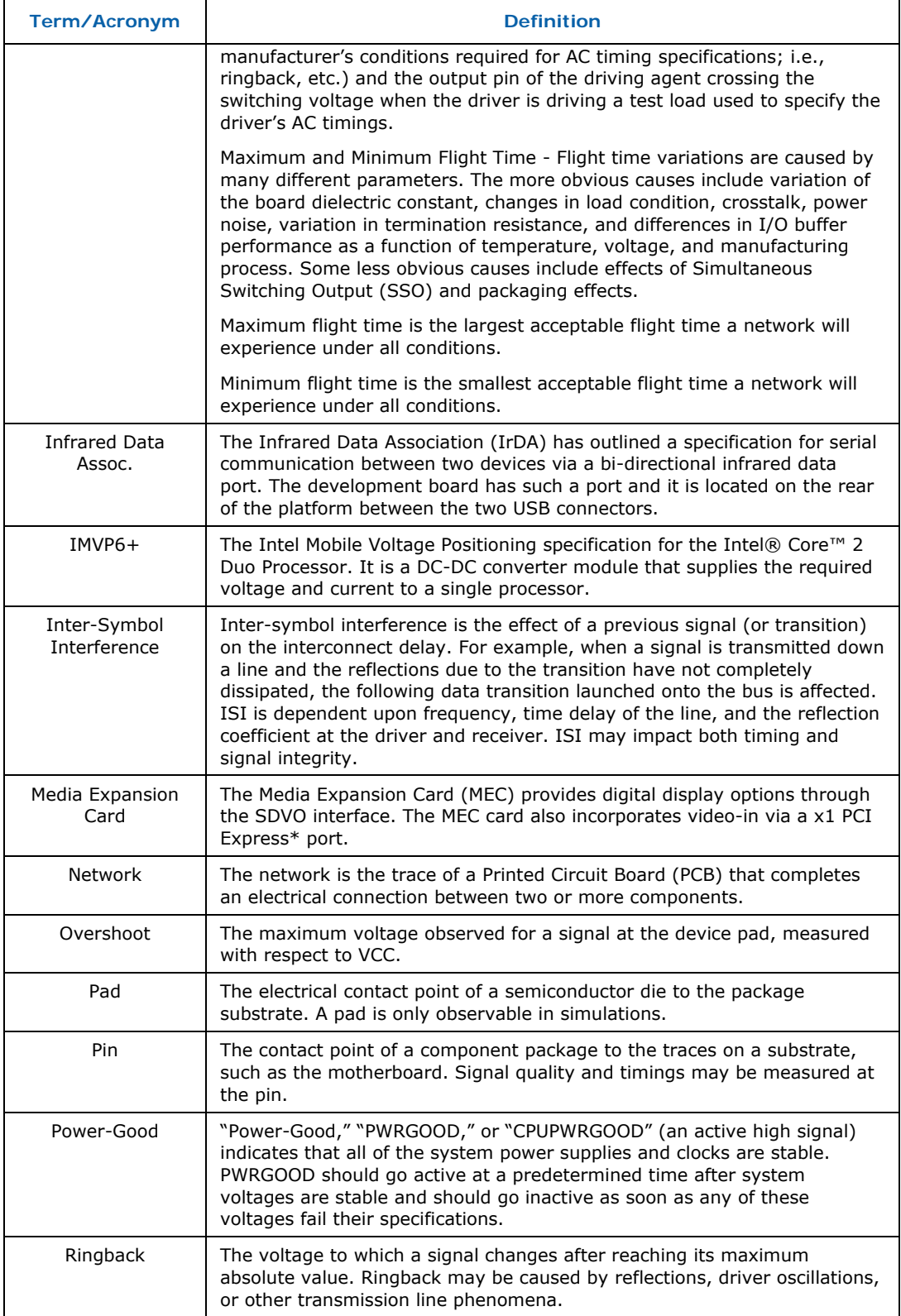

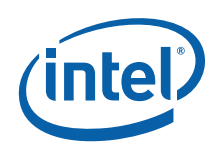

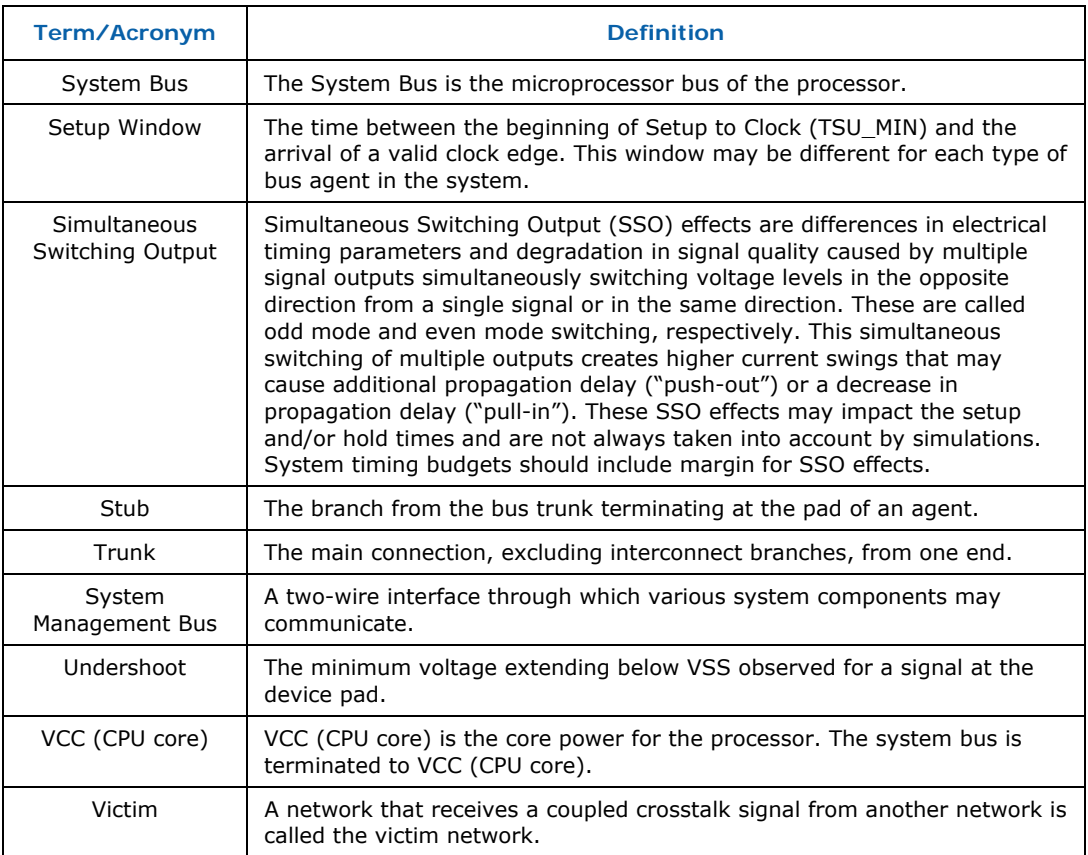

Table 3 defines the acronyms used throughout this document.

## **Table 3. Acronyms**

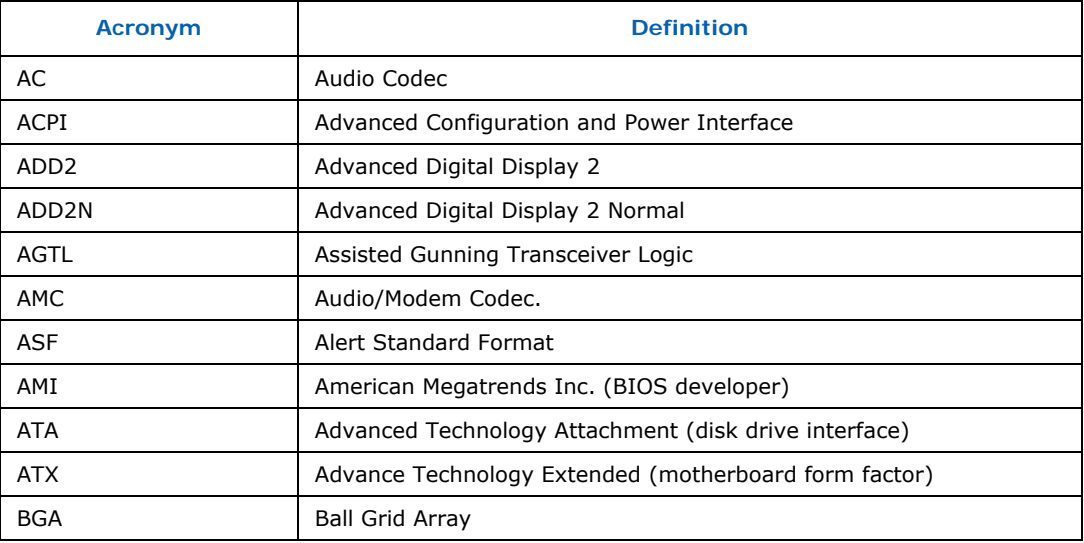

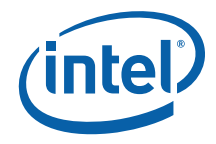

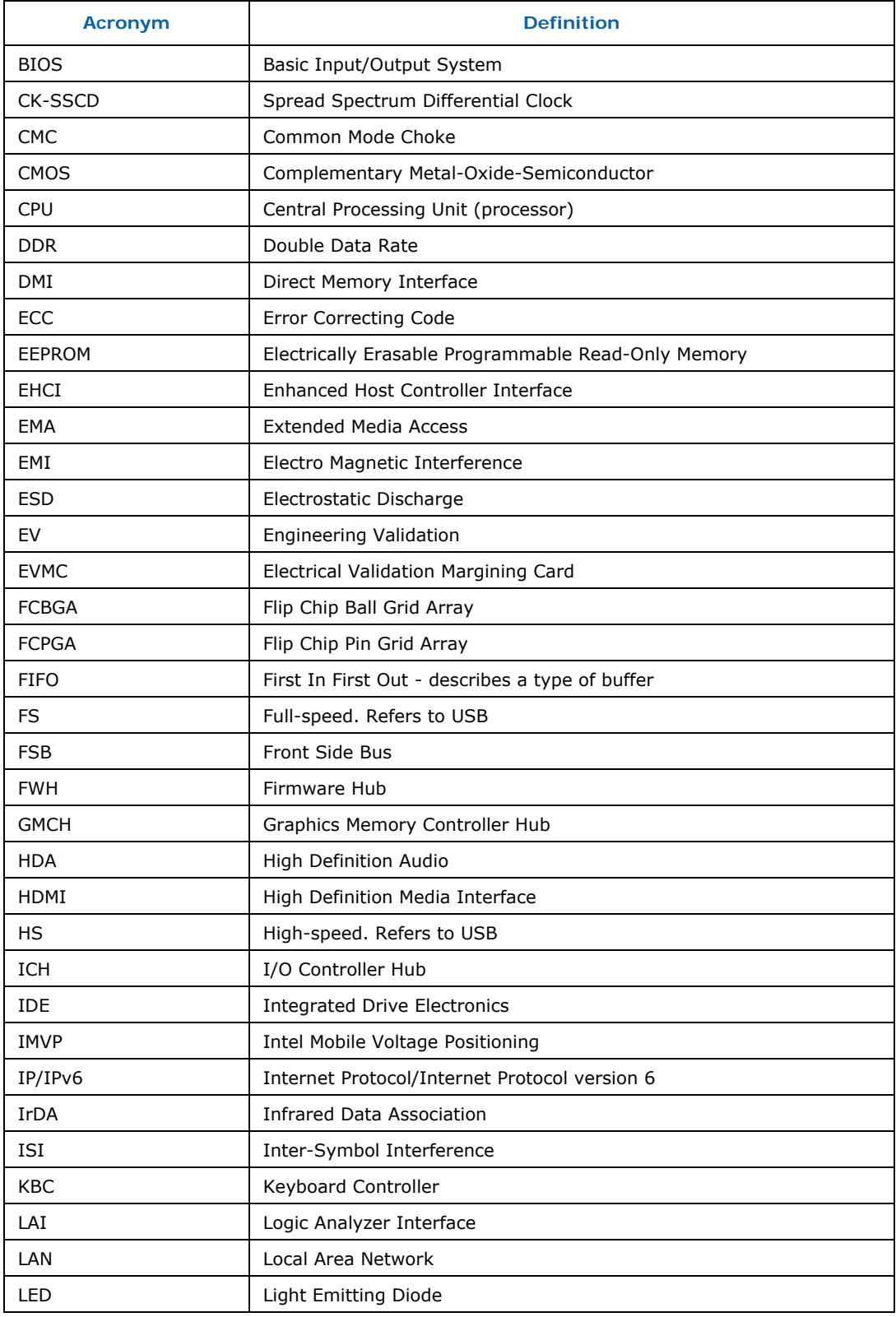

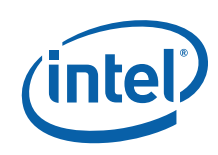

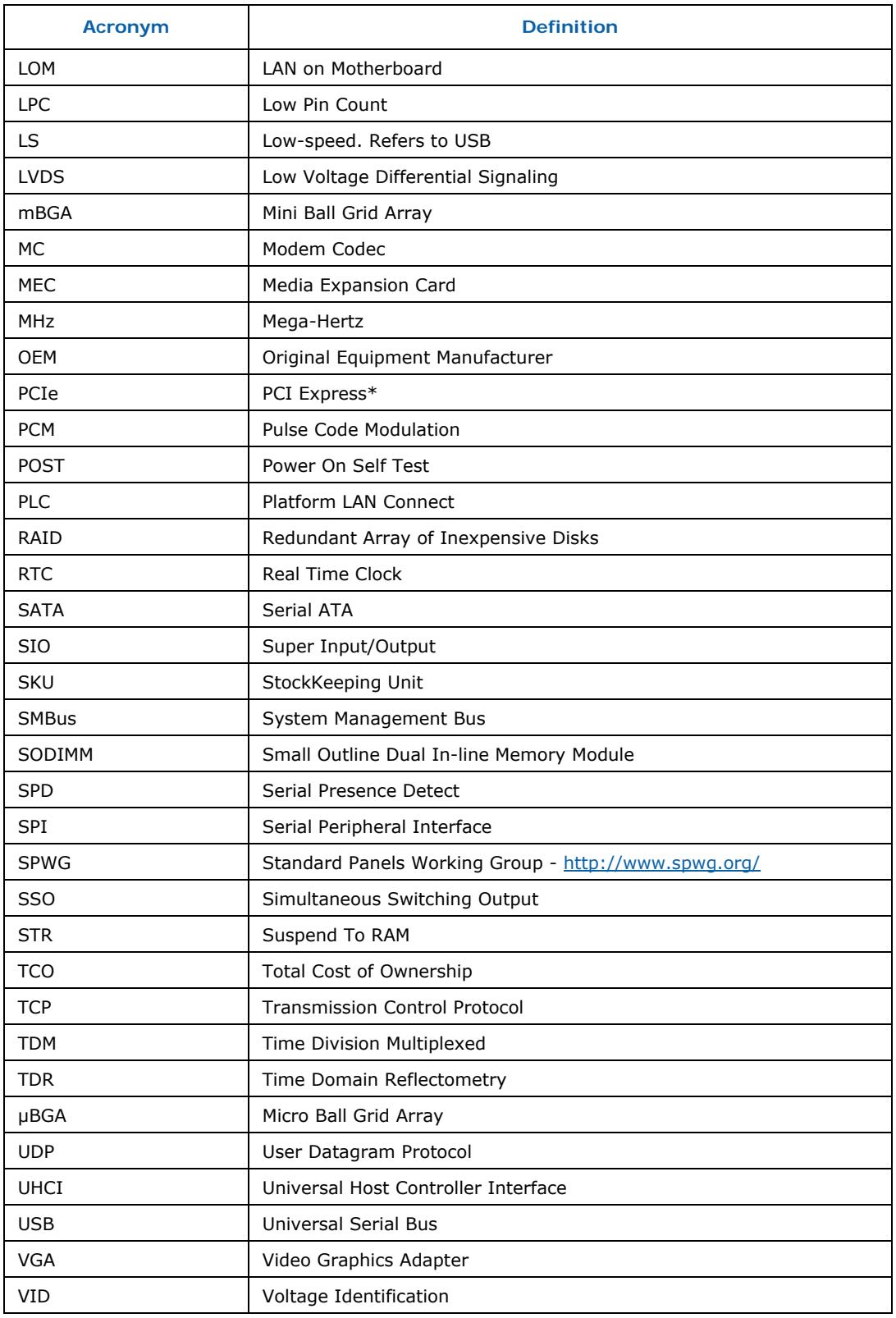

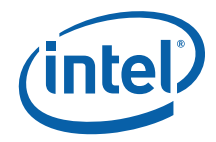

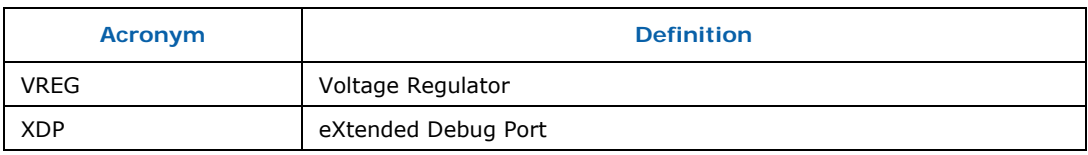

# **1.4 Support Options**

# **1.4.1 Electronic Support Systems**

Intel's web site (http://www.intel.com/) provides up-to-date technical information and product support. This information is available 24 hours per day, 7 days per week, providing technical information whenever you need it.

# **1.4.2 Additional Technical Support**

If you require additional technical support, please contact your Intel Representative or local distributor.

# **1.5 Product Literature**

In order to order hard copies of product literature the following instructions should be followed:

1. Determine the SKU Number

If you do not know the SKU # of the document you are ordering, please select the back button to view the document again. The SKU # is the first 6 digits of the number on the PDF file, such as: 12345612.pdf or at the bottom of the download page for that document.

2. Call, Mail or Email a request

**Call:** To place an order for a publication or text in hardcopy or CD form, please contact our Intel® Literature Fulfillment Centers listed in Table 4.

### **Table 4. Intel Literature Centers**

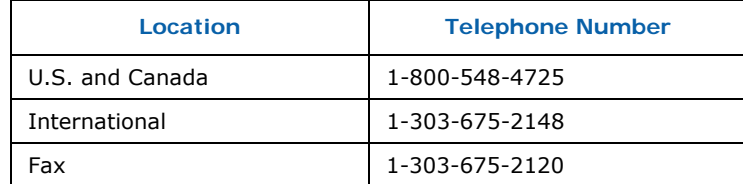

**Mail** a request to:

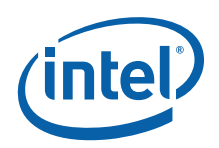

Intel Literature Fulfilment Center P.O. Box 5937 Denver, Colorado 80217-9808 USA

#### **Email** a request to: intelsupport@hibbertgroup.com

Please make sure to include in your mailed/emailed request:

SKU # Company Name Your Name (first, last) Full mailing address Daytime Phone Number in case of questions

*Note:* Please be aware not all documents are available in all media types. Some may only be available as a download.

# **1.6 Related Documents**

Table 5 provides a summary of publicly available documents related to this development kit. For additional documentation, please contact your Intel Representative.

#### **Table 5. Related Documents**

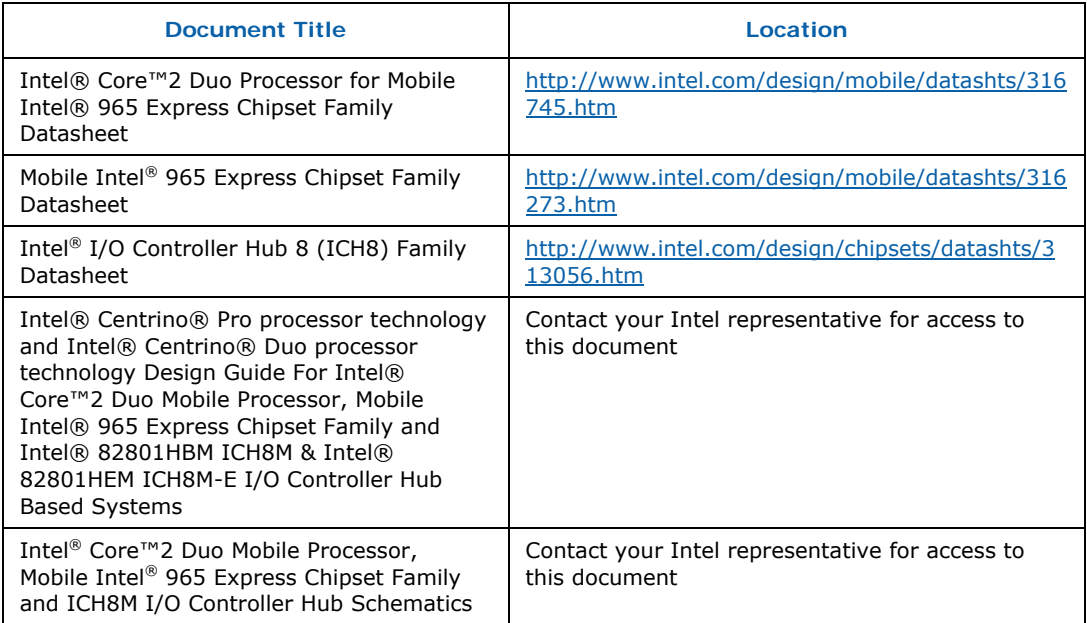

§

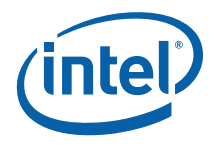

# *2 Getting Started*

This chapter identifies the development kit's key components, features and specifications. It also details basic development board setup and operation.

# **2.1 Overview**

The development board consists of a baseboard populated with the Intel<sup>®</sup> Core<sup>TM</sup> 2 Duo processor, the Mobile Intel® GME965 Express Chipset, other system board components and peripheral connectors.

*Note:* The development board is shipped as an open system allowing for maximum flexibility in changing hardware configuration and peripherals. Since the board is not in a protective chassis, take extra precaution when handling and operating the system.

# **2.1.1 Development Board Features**

Features of the development board are summarized in Table 6.

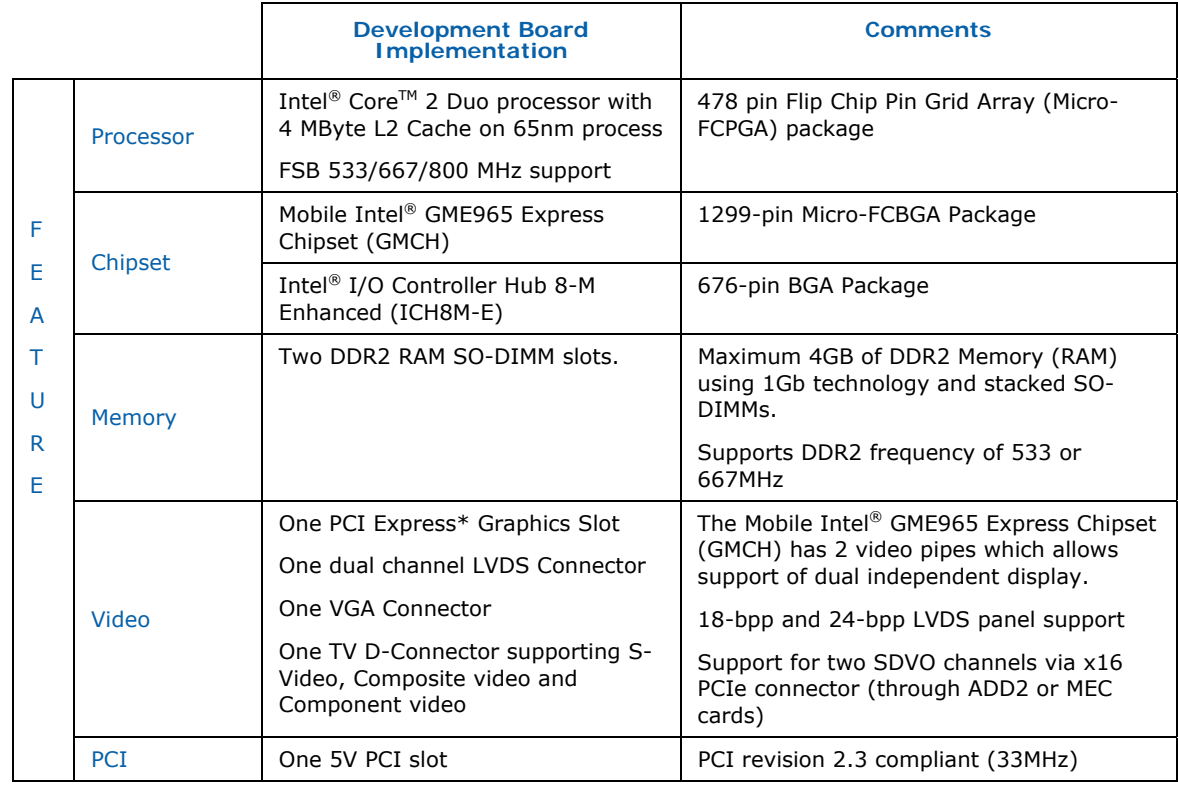

#### **Table 6. Development Board feature Set Summary**

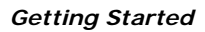

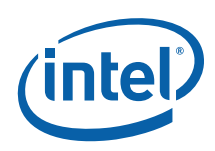

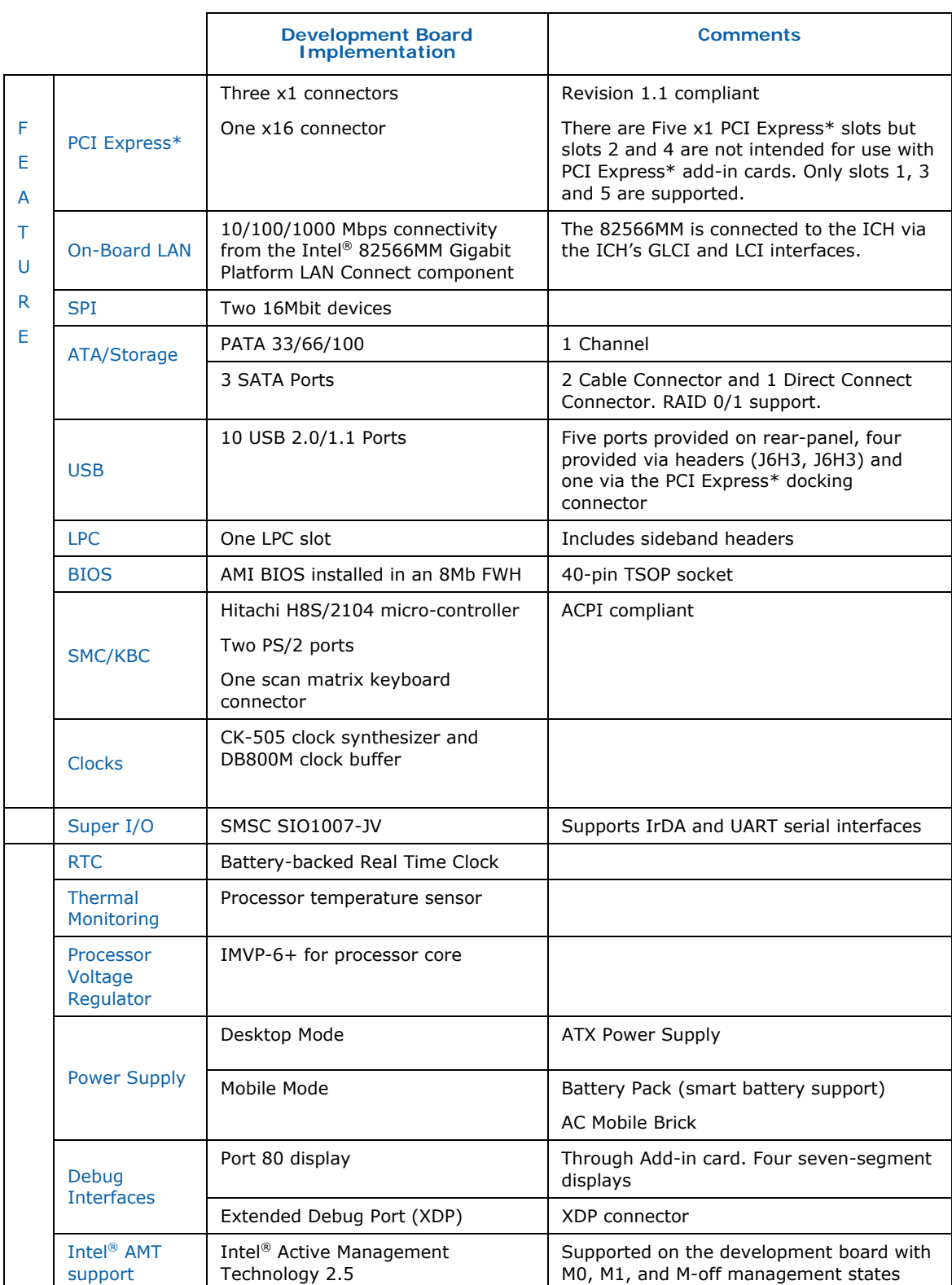

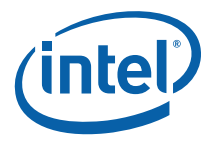

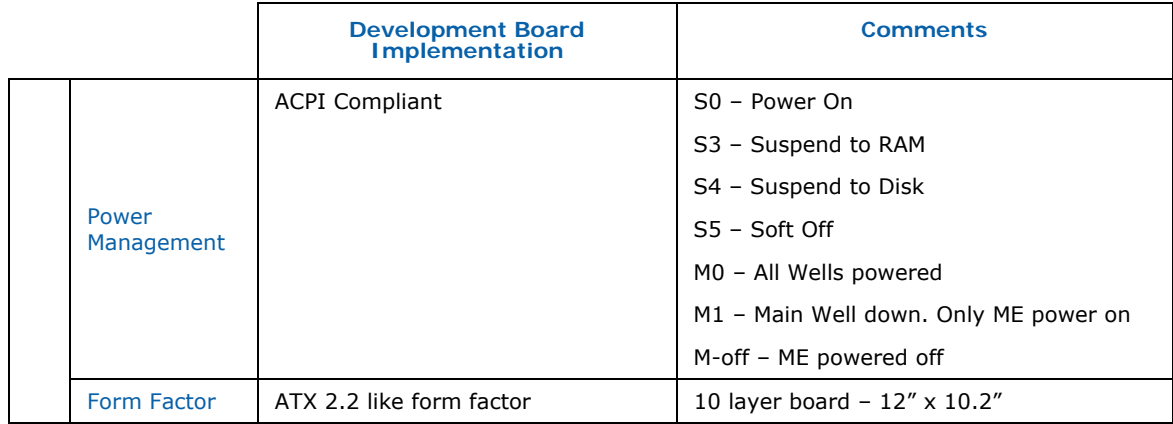

*Note:* Review the document provided with the Development Kit titled "Important Safety and Regulatory Information". This document contains safety warnings and cautions that must be observed when using this development kit.

# **2.2 Included Hardware and Documentation**

The following hardware and documentation is included in the development kit:

- One development board
- One Intel<sup>®</sup> Core<sup>TM</sup> 2 Duo processor with 4 MB L2 Cache on 65nm process in the 478 pin Flip-Chip Pin Grid Array (Micro-FCPGA) package (Installed)
- One Firmware Hub (FWH) (Installed)
- One GMCH (GME965) heatsink (Installed)
- One Type 2032, socketed 3 V lithium coin cell battery (Installed)
- One 256 MByte DDR2 SODIMM (200 Pin)
- One CPU thermal solution and CPU back plate (included in kit box not populated on board)
- One cable kit
- One Development Kit User's Manual
- One Port 80 add-in card

# **2.3 Software Key Features**

The driver CD included in the kit contains all of the software drivers necessary for basic system functionality under the following operating systems: Windows\* XP/XP Embedded, Vista and Linux\*.

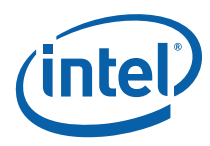

*Note:* While every care was taken to ensure the latest versions of drivers were provided on the enclosed CD at time of publication, newer revisions may be available. Updated drivers for Intel components can be found at: http://developer.intel.com/design/intarch/software/index.htm

For all third-party components, please contact the appropriate vendor for updated drivers.

*Note:* Software in the kit is provided free by the vendor and is only licensed for evaluation purposes. Refer to the documentation in your evaluation kit for further details on any terms and conditions that may be applicable to the granted licenses. Customers using the tools that work with Microsoft\* products must license those products. Any targets created by those tools should also have appropriate licenses. Software included in the kit is subject to change.

Refer to http://developer.intel.com/design/intarch/devkits for details on additional software from other third-party vendors.

# **2.3.1 AMI BIOS**

This development kit ships with AMI\* BIOS pre-boot firmware from AMI\* preinstalled. AMI\* BIOS provides an industry-standard BIOS platform to run most standard operating systems, including Windows\* XP/XP Embedded, Linux\*, and others.

The AMI\* BIOS Application Kit (available through AMI\*) includes complete source code, a reference manual, and a Windows-based expert system, BIOStart\*, to enable easy and rapid configuration of customized firmware for your system.

The following features of AMI\* BIOS are enabled in the development board:

- DDR2 SDRAM detection, configuration, and initialization
- Mobile Intel® GME965 Express Chipset configuration
- POST codes displayed to port 80h
- PCI/PCI Express\* device enumeration and configuration
- Integrated video configuration and initialization
- Super I/O configuration
- CPU microcode update
- Active Management Technology
- RAID 0/1 Support

# **2.4 Before You Begin**

The following additional hardware may be necessary to successfully set up and operate the development board.

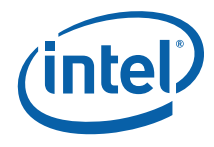

**VGA Monitor:** Any standard VGA or multi-resolution monitor may be used. The setup instructions in this chapter assume the use of a standard VGA monitor, TV, or flat panel monitor.

**Keyboard:** The development board can support either a PS/2 or USB style keyboard.

**Mouse:** The development board can support either a PS/2 or USB style mouse.

**Hard Drives and Optical Disc Drives:** Up to Three SATA drives and two IDE devices (master and slave) may be connected to the development board. An optical disc drive may be used to load the OS. All these storage devices may be attached to the board simultaneously.

**Video Adapter:** Integrated video is output from the VGA connector on the back panel of the development board. Alternately, a standard PCI Express\* video adapter, ADD2 card or MEC video adapter may be used for additional display flexibility. Please contact the respective vendors for drivers and necessary software for adapters not provided with this development kit. Check the BIOS and the graphics driver, where appropriate, for the proper video output settings.

*Note:* The enclosed driver CD includes drivers necessary for LAN, Integrated graphics, and system INF utilities.

**Network Adapter:** A Gigabit network interface is provided on the development board. The network interface will not be operational until after all the necessary drivers have been installed. A standard PCI/PCI Express\* adapter may be used in conjunction with, or in place of, the onboard network adapter. Please contact the respective vendors for drivers and necessary software for adapters not provided with this development kit.

You must supply appropriate network cables to utilize the LAN connector or any other installed network cards.

**Power Supply:** The development board has the option to be powered from two different power sources: an ATX power supply or AC to DC adapter. The development board contains all of the voltage regulators necessary to power the system.

There are two main supported power supply configurations, Desktop and Mobile. The Desktop solution consists of only using the ATX power supply. The Mobile solution consists of only using the AC to DC adapter.

- *Warning:* The power supply cord is the main disconnect device to mains (AC power). The socket outlet shall be installed near the equipment and shall be readily accessible.
	- *Note:* Desktop peripherals, including add-in cards, will not work in mobile power mode. If desktop peripherals are used, the development board must be powered using desktop power mode.

If using an ATX power supply, select a power supply that complies with the "ATX12V" 1.1 specification. For more information, refer to http://www.formfactors.org.

*Note:* If the power button on the ATX power supply is used to shut down the system, wait at least five seconds before turning the system on again to avoid damaging the system.

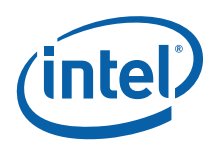

**Other Devices and Adapters:** The development board functions much like a standard desktop computer motherboard. Most PC-compatible peripherals can be attached and configured to work with the development board.

# **2.5 Setting Up the Development Board**

Once the necessary hardware (described in Section 2.4) has been gathered, follow the steps below to set up the development board.

*Note:* To locate items discussed in the procedure below, please refer to Chapter 4.

1. Create a safe work environment.

Ensure a static-free work environment before removing any components from their anti-static packaging. The development board is susceptible to electrostatic discharge (ESD) damage, and such damage may cause product failure or unpredictable operation. A flame retardant work surface must also be used.

- *Caution:* It is recommended that an ESD wrist strap be used when handling the development board.
- 2. Inspect the contents of your kit. Check for damage that may have occurred during shipment. Contact your sales representative if any items are missing or damaged.
- *Caution:* Since the development board is not in a protective chassis, use caution when connecting cables to this product.
- *Caution:* Standby voltage is constantly applied to the development board. Remove power before any hardware (peripherals, keyboards, mice, monitors, accessories, add-in cards, etc) is added or removed from the board.
- *Note:* The development board is a standard ATX form factor. An ATX chassis may be used if a protected environment is desired. If a chassis is not used, standoffs must be used to elevate the development board off the working surface to protect the memory and board components from any accidental contact to metal objects.
	- 3. Check the jumper default position setting. Refer to Figure 7 for jumper location. Jumper J5H2 is used to clear the CMOS memory. Make sure this jumper is set to 1-x for normal operation.
- 4. Be sure to populate the following hardware on your development board:
	- One Intel<sup>®</sup> Core™ 2 Duo processor
	- One processor thermal solution
	- One 256 MByte DDR2 667 SODIMM (200-pin) into connector J5P1.

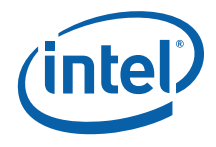

- *Note:* Ensure that the processor has been locked into the socket by turning the socket screw fully clockwise.
- *Note:* For proper installation of the CPU thermal solution, please refer to Appendix A
- 5. Connect a SATA or IDE hard disk drive.
- 6. Connect any additional storage devices to the development board.
- 7. Connect the keyboard and mouse. Connect a PS/2-style or USB mouse and keyboard (see Figure 3 on page 38 for connector locations).
- *Note:* J1A1 (on the baseboard) is a stacked PS/2 connector. The bottom connector is for the keyboard and the top is for the mouse.
- 8. Connect an Ethernet cable (optional).
- 9. Connect the monitor through the VGA connector.
- 10. Connect the power supply.

 Connect an appropriate power supply to the development board. Make sure the power supply is not plugged into an electrical outlet (turned off). After connecting the power supply board connectors, plug the power supply cord into an electrical outlet.

11. Power up the development board.

 Power and Reset are implemented on the development board through buttons located on SW1C1 and SW1C2, respectively. See **Figure 7** for switch locations. Turn on the power to the monitor and development board. Ensure that the fansink on the processor is operating.

- *Note:* The power button may have to be pressed twice to turn the power on.
- 12. Install operating system and necessary drivers.

 Depending on the operating system chosen, all necessary drivers for components included in this development kit can be found on the enclosed CD. Please see Section 2.3 for information on obtaining updated drivers.

# **2.6 Configuring the BIOS**

AMI\* BIOS is pre-loaded on the development board. The default BIOS settings may need to be modified to enable/disable various features of the development board. The BIOS settings are configured through a menu-driven user interface which is accessible during the Power On Self Test (POST). The Delete key on the attached keyboard should be pressed during POST to enter the interface. For AMI BIOS POST codes, visit:

http://www.ami.com

For BIOS Updates please contact your Intel Sales Representative.

*Theory of Operation* 

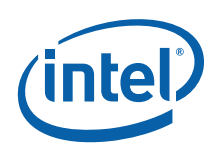

# *3 Theory of Operation*

# **3.1 Block Diagram**

#### **Figure 1. Development Board Block Diagram**

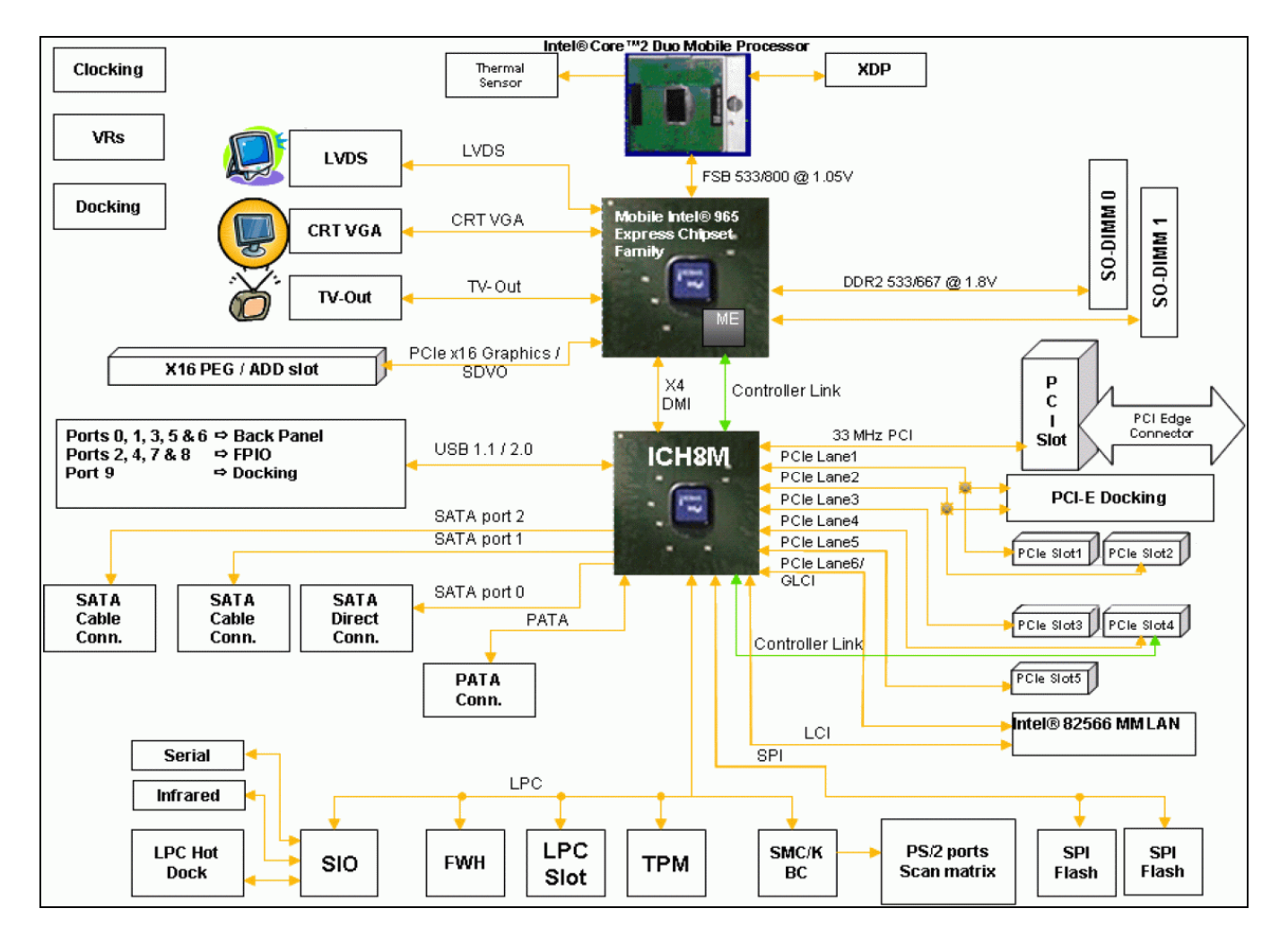

# **3.2 Mechanical Form Factor**

The development board conforms to the ATX form factor. For extra protection in a development environment, you may want to install the development board in an ATX

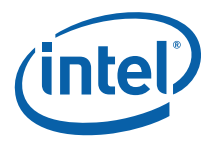

chassis. Internal and rear panel system I/O connectors are described in Section 3.4. An overview of connector and slot locations is provided in Chapter 4.

# **3.3 Thermal Management**

The objective of thermal management is to ensure that the temperature of each component is maintained within specified functional limits. The functional temperature limit is the range within which the electrical circuits can be expected to meet their specified performance requirements. Operation outside the functional limit can degrade system performance and cause reliability problems.

The development kit is shipped with a heatsink thermal solution for installation on the processor. This thermal solution has been tested in an open-air environment at room temperature and is sufficient for development purposes. The designer must ensure that adequate thermal management is provided for if the system is used in other environments or enclosures.

# **3.4 System Features and Operation**

The following section provide a detailed view of the system features and operation of the development board.

# **3.4.1 Mobile Intel® GME965 GMCH**

The Mobile Intel® GME965 Express Chipset GMCH provides the processor interface optimized for Intel® Core™ 2 Duo processors, system memory interface, DMI and internal graphics. It provides flexibility and scalability in graphics and memory subsystem performance. The following list describes the development board's implementation of the Mobile Intel® GME965 Express Chipset GMCH features.

A list of features follows:

- 1299-ball Micro-FCBGA package
- 533/667/800 MHz Front Side Bus
- 36-bit host bus addressing
- System memory controller (DDR2 implemented)
	- o Supports Dual Channel and Single Channel operation
	- o Two 200-pin SODIMM slots
	- o DDR2 533/667
- Direct Media Interface (DMI)
- Integrated graphics based on the Intel Graphics Media Accelerator X3100
	- o Directly supports on-board VGA, TV D-Connector and LVDS interfaces.

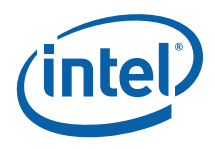

- SDVO interface via PCI Express\* x16 connector provides maximum display flexibility
	- o Can drive up to two display outputs

## **3.4.1.1 System Memory**

The development board supports DDR2 533/667 main memory. Two 200-pin SODIMM connectors (one per channel) on the development board support unbuffered, non-ECC, single and double-sided DDR2 533/667 MHz SODIMMs. These SODIMMs provide the ability to use up to 1 Gbit technology for a maximum of 4 GBytes system memory.

- *Note:* Memory that utilizes 128 MBit technology is not supported on the Mobile Intel® GME965 Express Chipset.
- *Note:* The SODIMM connectors are on the back side of the development board.
- *Caution:* Standby voltage may be applied to the SODIMM sockets when the system is in the S3, S4 and S5 states. Therefore, do not insert or remove SODIMMs unless the system is unplugged.

#### **3.4.1.2 DMI**

The Mobile Intel® GME965 Express Chipset GMCH's Direct Media Interface (DMI) provides high-speed bi-directional chip-to-chip interconnect for communication with the ICH8-M.

#### **3.4.1.3 Advanced Graphics and Display Interfaces**

The development board has five options for displaying video: VGA, LVDS, TV-Out, SDVO, or PCI Express\* Graphics. SDVO and PCI Express\* Graphics are multiplexed on the same pins within the Mobile Intel® GME965 Express Chipset. The development board contains one SDVO/PCI Express\* Graphics Slot (J6B2) for a PCI Express\* compatible graphics card or an SDVO compatible graphics card, one LVDS connector (J6F1), one TV-Out connector (J2A1), and one 15-pin VGA connector (J2A2).

#### **3.4.1.3.1 VGA Connector**

A standard 15 pin D-Sub connector on the rear panel provides access to the analog output of the Mobile Intel<sup>®</sup> GME965 Express Chipset. This can be connected to any capable analog CRT or flat panel display with compatible input.

When used in conjunction with the other display options, the displays can operate in Dual Independent mode. This allows unique content to appear on each display at unique refresh rates and timings.

#### **3.4.1.3.2 LVDS Flat Panel Interface**

The development board provides one 50-pin LVDS video interface connector. The interface is compliant with the SPWG 3.5 (for 18-bpp panels) and proposed SPWG 4.0 (for 24-bpp panels) standards.

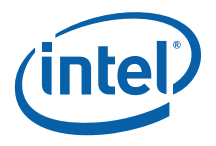

## **3.4.1.4 PCI Express x16 Slot**

The development board provides access to one x16 PCI Express\* connector. Any industry standard x1 or x16 PCI Express\* video adapter may be used with this interface. Additionally, any industry standard non-graphics x1, x4 or x8 adapter may also be used. x2 adapters are not part of the PCI Express\* specification but x2 nongraphics devices are also supported.

*Note:* The AMI BIOS that is included with the development board is configured to allow x2, x4 and x8 non-graphics support through the x16 PCI Express\* connector. If the user wishes to use another BIOS on the development board then the BIOS may need to be modified to support this feature.

## **3.4.2 ICH8-M**

The ICH8-M is a highly integrated multifunctional I/O controller hub that provides the interface to the system peripherals and integrates many of the functions needed in today's PC platforms. The following sections describe the development board implementation of the ICH8-M features, which are listed below:

- Three PCI Express\* (x1) connectors
- One PCI connectors
- LPC interface
- System Bus Management
- ACPI\* 3.0 compliant
- Real Time Clock
- 676-ball mBGA package
- Three SATA drive connectors
- One IDE connector
- Ten Universal Serial Bus (USB) 2.0 ports (five ports provided on rear-panel, four provided via headers (J6H3, J6H4) and one on the docking connector.

## **3.4.2.1 PCI Express\* Slots**

The development board has three x1 PCI Express\* slots for add-in cards. The PCI Express\* interface is compliant to the PCI Express\* Rev. 1.1 Specification.

*Note:* There are actually Five x1 PCI Express\* slots but slots 2 and 4 are not intended for use with PCI Express\* add-in cards. Only slots 1, 3 and 5 are supported.

#### **3.4.2.2 PCI Slots**

The development board has one 5V PCI slot for add-in cards. The PCI bus is compliant to the PCI Rev. 2.3 Specification at 32-bit/33 MHz

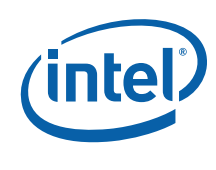

## **3.4.2.3 On-Board LAN**

The development board has one RJ-45 interface – at connector J5A1 - through which 10/100/1000 ethernet is available. The ethernet MAC is located in the ICH8-M and the PHY is located externally in the 82566MM LAN Connect Interface (LCI) device. The 82566MM is connected to the ICH8-M via two interfaces: LCI for 10/100 Mbps traffic and GLCI (Gigabit LCI) for 1000Mbps traffic. Intel® Active Management Technology is optionally supported through these components.

Information on Intel® Active Management Technology can be found at: http://www.intel.com/technology/manage/iamt/

*Note:* Further details on the location of the RJ-45 interface can be found in Section 4.2.

## **3.4.2.4 High Definition Audio**

Intel® High Definition Audio is not supported on the development board.

## **3.4.2.5 ATA/ Storage**

The development board has one parallel ATA IDE connector and three serial ATA connectors.

The parallel ATA IDE Connector is a standard 40-pin connector at J7J4. This connector supports up to two Ultra ATA/100 hard drives; one master and one slave.

There are three SATA connectors on the development board – one 'Direct Connect' connector and two 'Cable Connect' connectors. The 'Direct Connect' connector, located at J8J1, provides both signaling and power while the 'Cable Connect' connectors, located at J7H1 and J7J3, only provides signals (the user typically uses an ATX power supply for the drive power). A green LED at location CR6J1 indicates activity on the ATA channel.

The development board also supports 'ATA swap' capability for both the parallel IDE channel and the serial ATA channels. A device can be powered down by software and the port can then be disabled, allowing removal and insertion of a new device. The parallel IDE device should be powered from the power connector, J4J2, on the development board to utilize the hot swap feature. This feature requires customerdeveloped software support.

*Note:* Desktop hard drives must be powered using the external ATX power supply, not the onboard power supply.

The Mobile Intel® GME965 Express Chipset includes Intel® Matrix Storage Technology, providing greater performance and reliability through features such as Native Command Queuing (NCQ) and RAID 0/1. For more information about Intel® Matrix Storage Technology, refer to Intel's website at:

http://www.intel.com/design/chipsets/matrixstorage\_sb.htm

### **3.4.2.6 USB Connectors**

The ICH8-M provides a total of ten USB 2.0 ports. Three ports are routed to a triplestack USB connector at J3A1. Two ports are routed to a combination RJ-45/dual USB

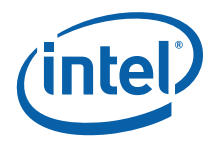

connector at J5A1. Four ports are routed to USB front panel headers at J6H3 and J6H4. The last is routed to the PCI-Express\* docking connector at J9C1.

There are Five UHCI Host Controllers and two EHCI Host Controllers. Each UHCI Host Controller includes a root hub with two separate USB ports each, for a total of ten legacy USB ports. The first EHCI Host Controller includes a root hub that supports up to six USB 2.0 ports and the second EHCI Host Controller includes a root hub that supports up to four USB 2.0 ports.

The connection to either the UHCI or EHCI controllers is dynamic and dependant on the particular USB device. As such, all ports support High Speed, Full Speed, and Low Speed (HS/FS/LS).

## **3.4.2.7 LPC Super I/O (SIO)/LPC Slot**

An SMSC SIO1007-JV serves as the SIO on the development board. Shunting the jumper at J7D1 to the 2-3 positions can disable the SIO by holding it in reset. This allows other SIO solutions to be tested in the LPC slot at J8E1. A sideband header is provided at J9G1 for this purpose. This sideband header also has signals for LPC power management. Information on this header is on sheet 44 of the development board schematics.

## **3.4.2.8 Serial, IrDA**

The SMSC SIO incorporates a serial port, and IrDA (Infrared), as well as general purpose IOs (GPIO). The Serial Port connector is provided at J2A2, and the IrDA transceiver is located at U4A1. The IrDA transceiver on the development board supports SIR (slow IR), FIR (Fast IR) and CIR (Consumer IR). The option to select between these is supported through software.

### **3.4.2.9 BIOS Firmware Hub (FWH)**

An 8-Mbit Flash device used on the development board to store system and video. The reference designator location of the FWH device is U8G1. The BIOS can be upgraded using an MS-DOS\* based utility called FWHFlash and is addressable on the LPC bus off of the ICH8-M. FWHFlash is available on request from your Intel representative.

### **3.4.2.10 SPI**

The Serial Peripheral Interface on ICH8-M is used to support two compatible flash devices at locations U7E1 and U6D2. By default, the SPI flash is used to store configuration data for the LAN controller. Optionally it may be used for BIOS and AMT firmware storage.

It is necessary to set certain strapping options to enable either a FWH-based or SPIbased BIOS. Optionally, it is also possible to direct BIOS access to the PCI interface. Table 7 describes these strapping options.

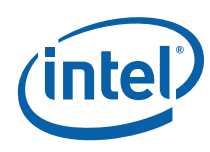

#### **Table 7. BIOS Location Strapping Options**

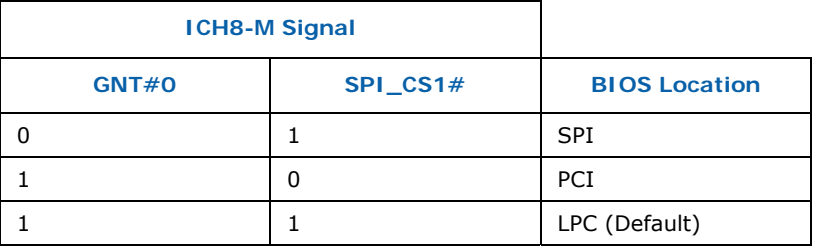

*Note:* GNT#0 is configurable via jumper J8E2. Further details on its location can be found in Section 4.3. SPI\_CS1# is configurable via stuffing option R7U12. By default R7U12 is not stuffed resulting in a SPI CS1# strapping value of 1.

## **3.4.2.11 System Management Controller (SMC)/Keyboard Controller**

The Hitachi\* H8S/2104RV serves as both SMC and KBC for the development board. The SMC/KBC controller supports two PS/2 ports, battery monitoring and charging, EMA support, wake/runtime SCI events, and power sequencing control. The two PS/2 ports on the development board are for legacy keyboard and mouse. The keyboard plugs into the bottom jack and the mouse plugs into the top jack at J1A1. Scan matrix keyboards can be supported via an optional connector at J9E1.

### **3.4.2.12 Clocks**

The development board uses a CK-505 clock synthesizer and DB800 clock buffer compatible solution. The FSB frequency is determined from decoding the processor BSEL[2:0] pin settings. This pin settings may be strapped using the jumpers at J1G2, J1G5 and J1G8. Refer to **Figure 7** and Table 15 for further information on these jumpers.

### **3.4.2.13 Real Time Clock**

An on-board battery at BT5H1 maintains power to the real time clock (RTC) when in a mechanical off state. A CR2032 battery is installed on the development board.

Warning: Risk of explosion if the lithium battery is replaced by an incorrect type. Dispose of used batteries according to the vendor's instructions.

### **3.4.2.14 Thermal Monitoring**

The processor has a thermal diode for temperature monitoring. The SMC throttles the processor if it becomes hot. If the temperature of the processor rises too high, the SMC alternately blinks the CAPS lock and NUM lock LEDs on the development board, and the development board shuts down.

A 3-pin fan header J3C1 is provided to support Tachometer output measurement for GMCH. The development board supports PWM based speed control. As part of the thermal measurement, the speed of the fan is varied based on the temperature measurement.

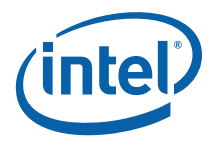

## **3.4.3 POST Code Debugger**

A Port 80-83 Add-in card can be plugged into to the development board at the TPM header (J9A1). This card decodes the LPC bus BIOS POST codes and displays them on four 7-segment LED displays.

For AMI\* BIOS POST codes, please visit: http://www.ami.com

# **3.5 Clock Generation**

The development board uses a CK-505 and DB800 compatible solution. The FSB frequency is determined from decoding the processor BSEL[2:0] pin settings.

The clock generator provides Processor, GMCH, ICH8-M, PCI, PCI Express\*, SATA, and USB reference clocks. Clocking for DDR2 is provided by the GMCH.

#### **Table 8. Primary System Clocks**

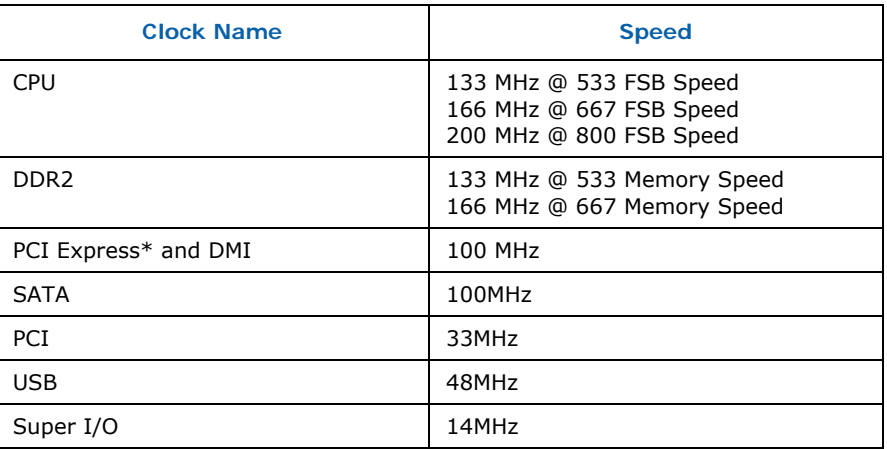

# **3.6 Power Management States**

Table 9 and Table 10 lists the power management states that have been defined for the baseboard.

The Manageability Engine (ME) operates at various power levels, called M-states. M0 is the highest power state, followed by M1 and M-off. The Manageability Engine provides some of the functionality required to implement Intel® Active Management Technology (iAMT) on the development board. Further information on iAMT can be found here: http://www.intel.com/technology/manage/iamt/

#### **Table 9. Power Management States**

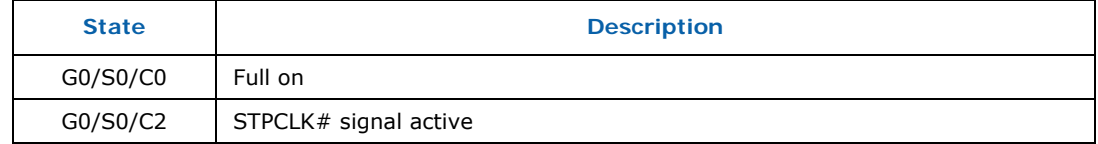

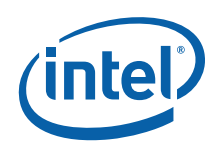

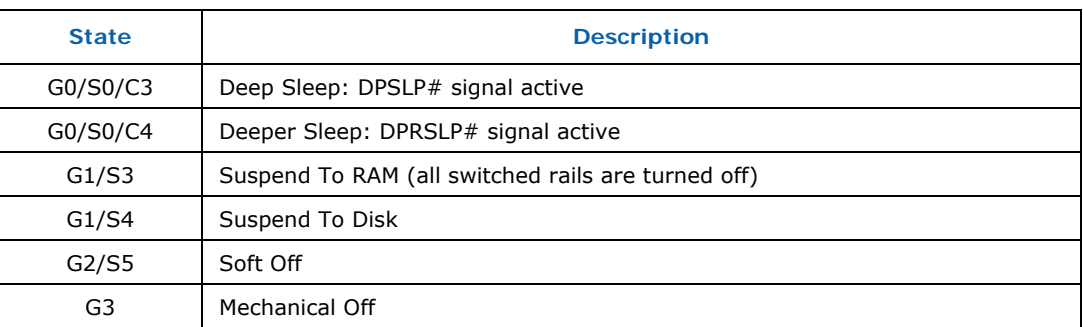

#### **Table 10. Power Management M-States**

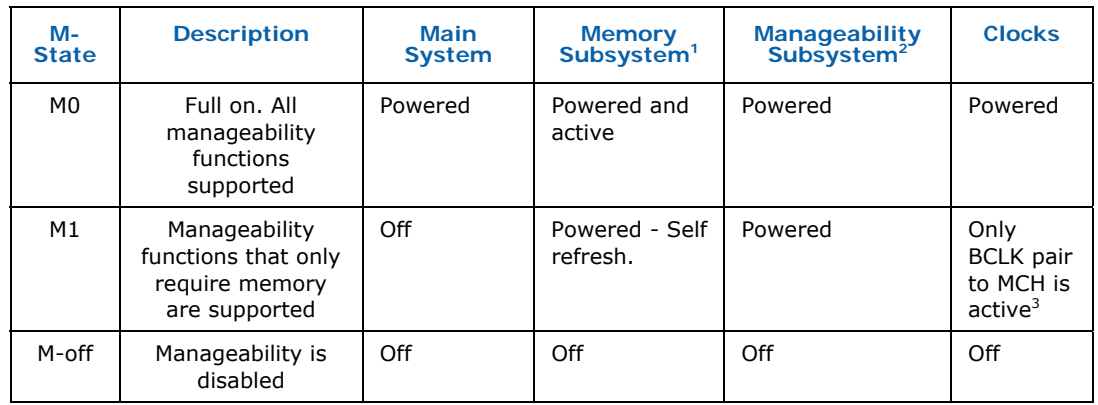

#### **NOTES:**

- 1. Memory subsystem is the memory and memory-related power supplies to the MCH.
- 2. Manageability Subsystem includes manageability functions in the chipset, SPI flash, and LAN devices.
- 3. In M1 the clock is powered, however only the BCLK pair to the MCH is active. Everything besides the PLL in the clock chip is disabled and powered down.
- *Note:* While in an M-state other than M-off, the traditional hardware definition of the S-State as defined by the SLP signals is overridden by the ICH8M. This allows devices controlled by SLP\_S3# and SLP\_S4#, such as system memory, to be available to the Manageability system as needed. Even though the SLP signals may be driven differently in M-States, the S-State information is retained in the ICH8M for transition to M-off. S4\_STATE# is the new signal to indicate S4 transition.

Table 11 provides a truth table of the SLP signals in various system states and M-States. The ICH8M provides all of the SLP signals shown in the table below.

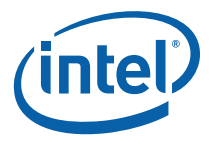

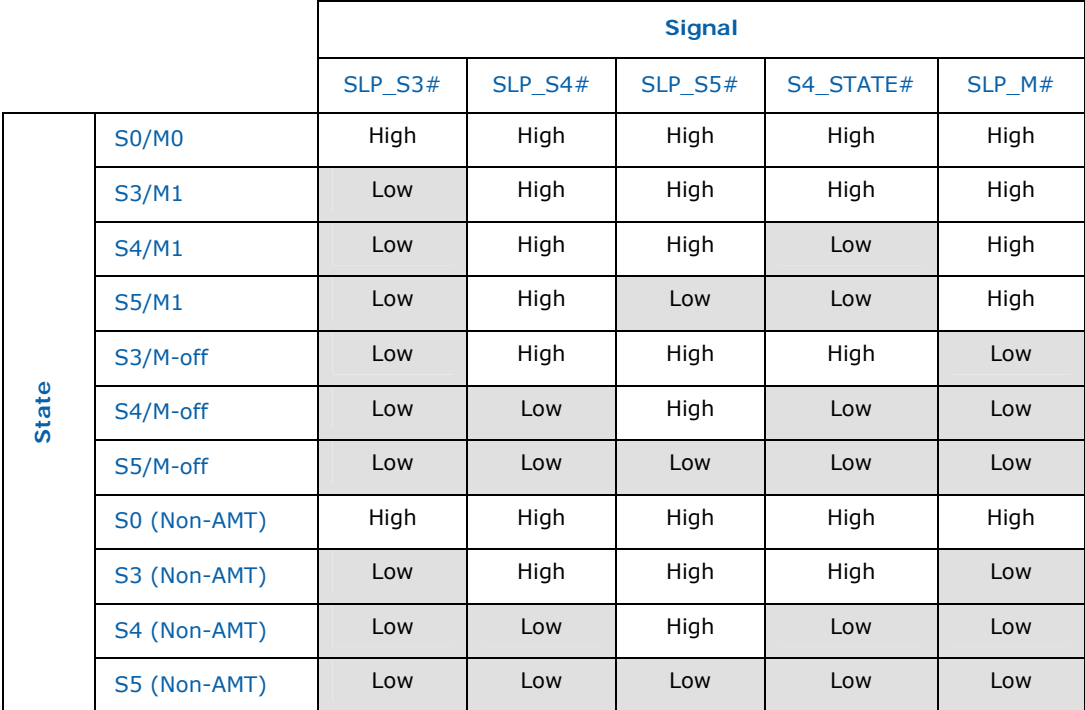

#### **Table 11. Sleep Signals and M-State Definition**

# **3.7 Power Measurement Support**

Power measurement resistors are provided on the development board to measure the power of most subsystems. All power measurement resistors have a tolerance of 1%. The value of these power measurement resistors are 0.002Ω by default. Power on a particular subsystem is calculated using the following formula:

$$
P=\frac{V^2}{R}
$$

R = value of the sense resistor (typically  $0.002\Omega$ )

 $V =$  the voltage difference measured across the sense resistor

Use of an oscilloscope or high precision digital multi-meter tool such as the Agilent\* 34401A digital multi-meter is recommended. Meters such as this have 6½ digits of accuracy and can provide a much greater accuracy in power measurement than a common 3½ digit multi-meter.

Table 12 summarizes all the power measurement resistors located on the development board. All resistors are  $0.002 \Omega$  unless otherwise noted. Reference designators marked with an asterisk are "not stuffed" on the development board.

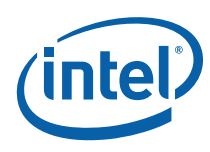

#### **Table 12. Development Board Voltage Rails**

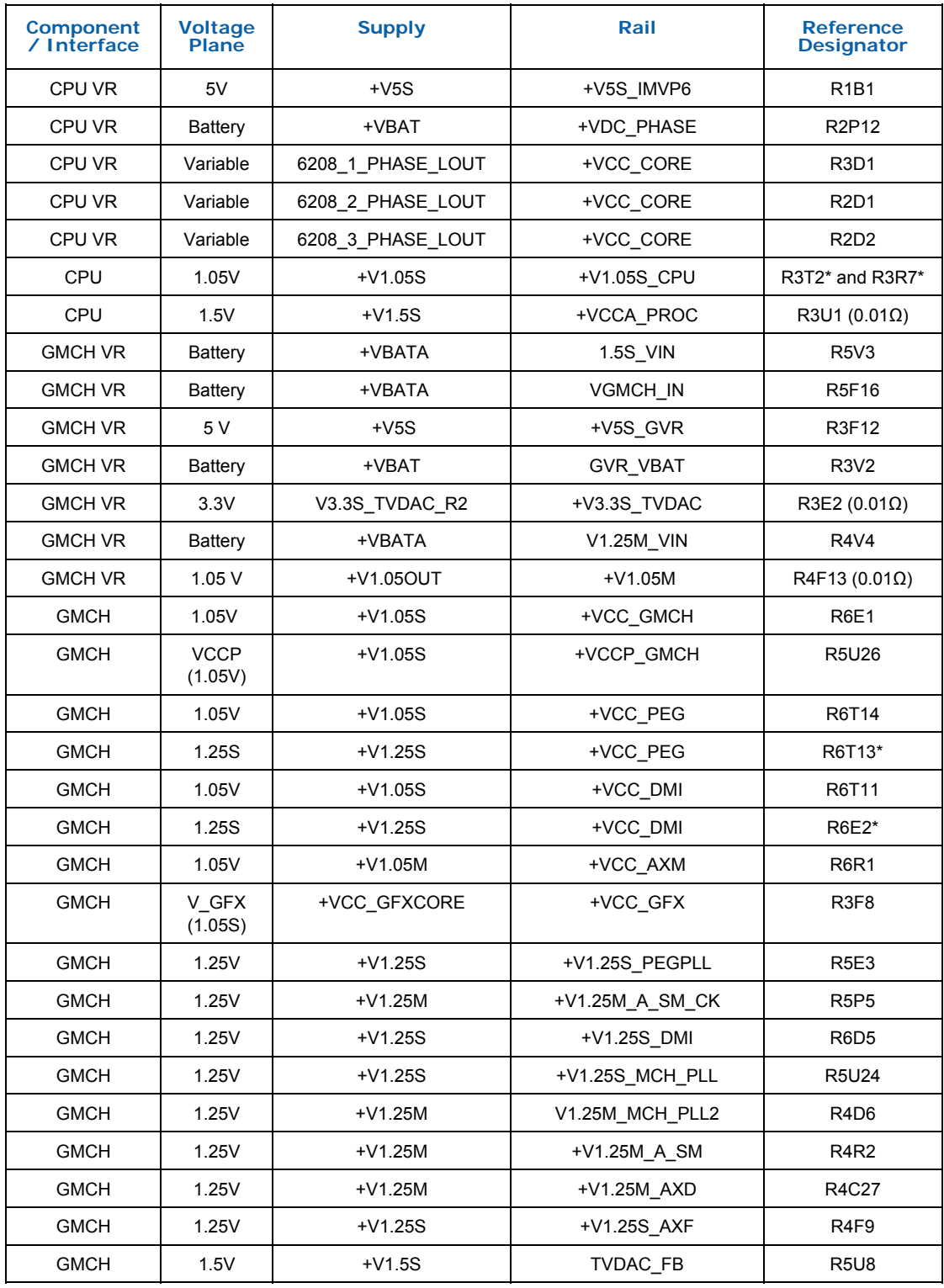

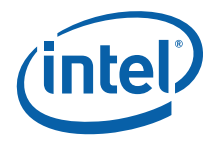

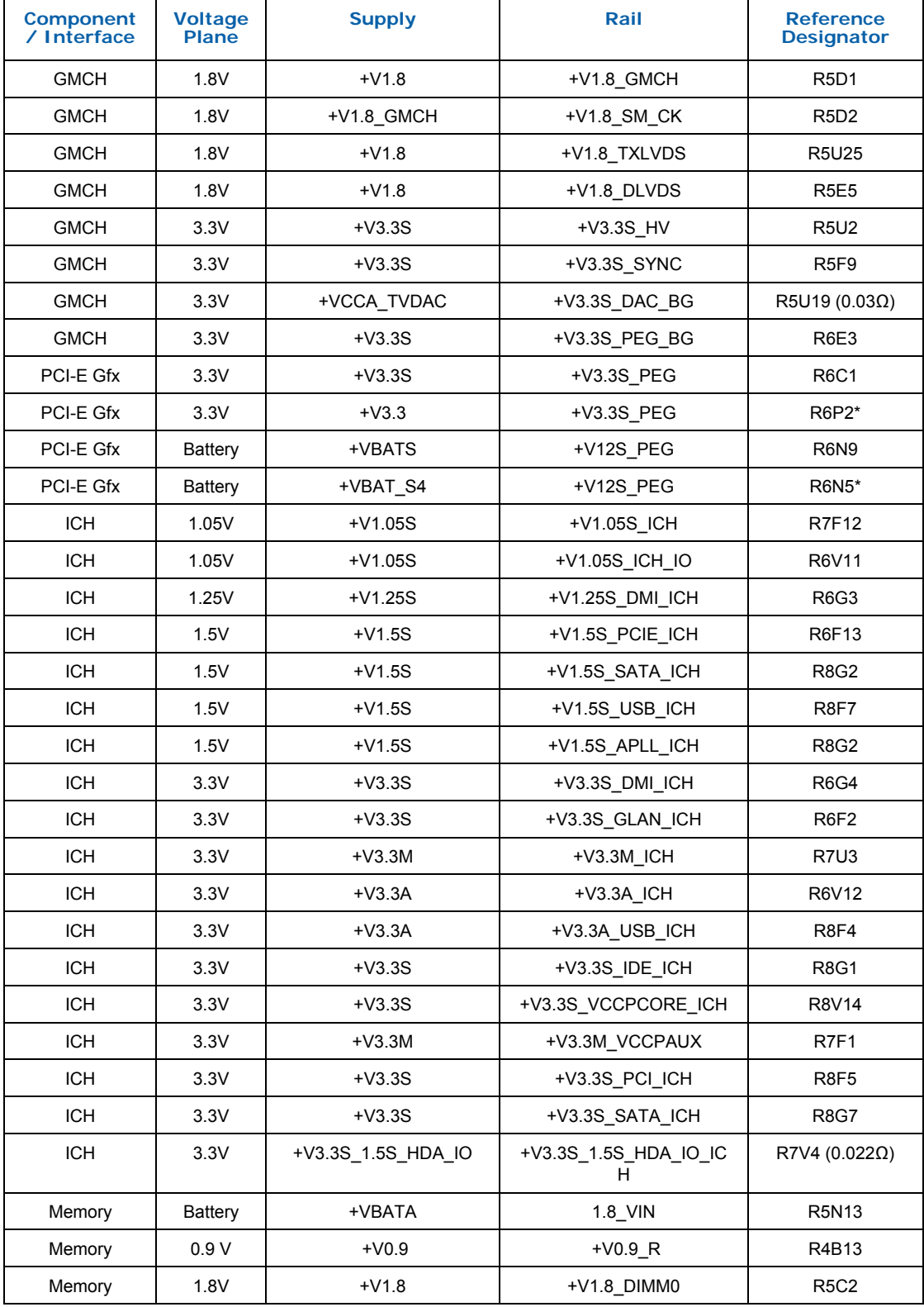

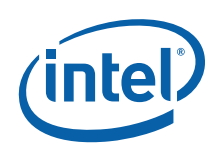

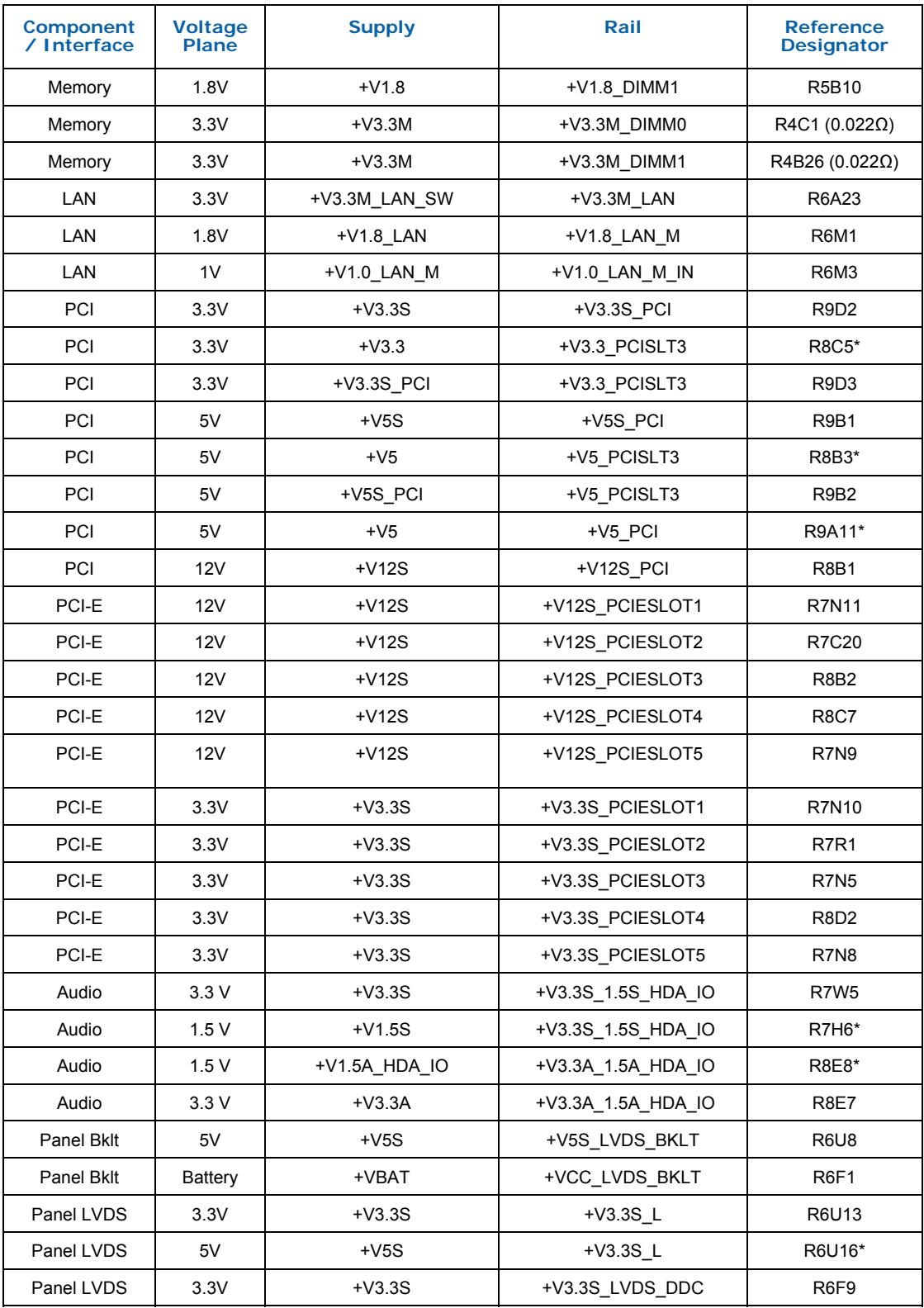

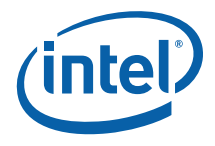

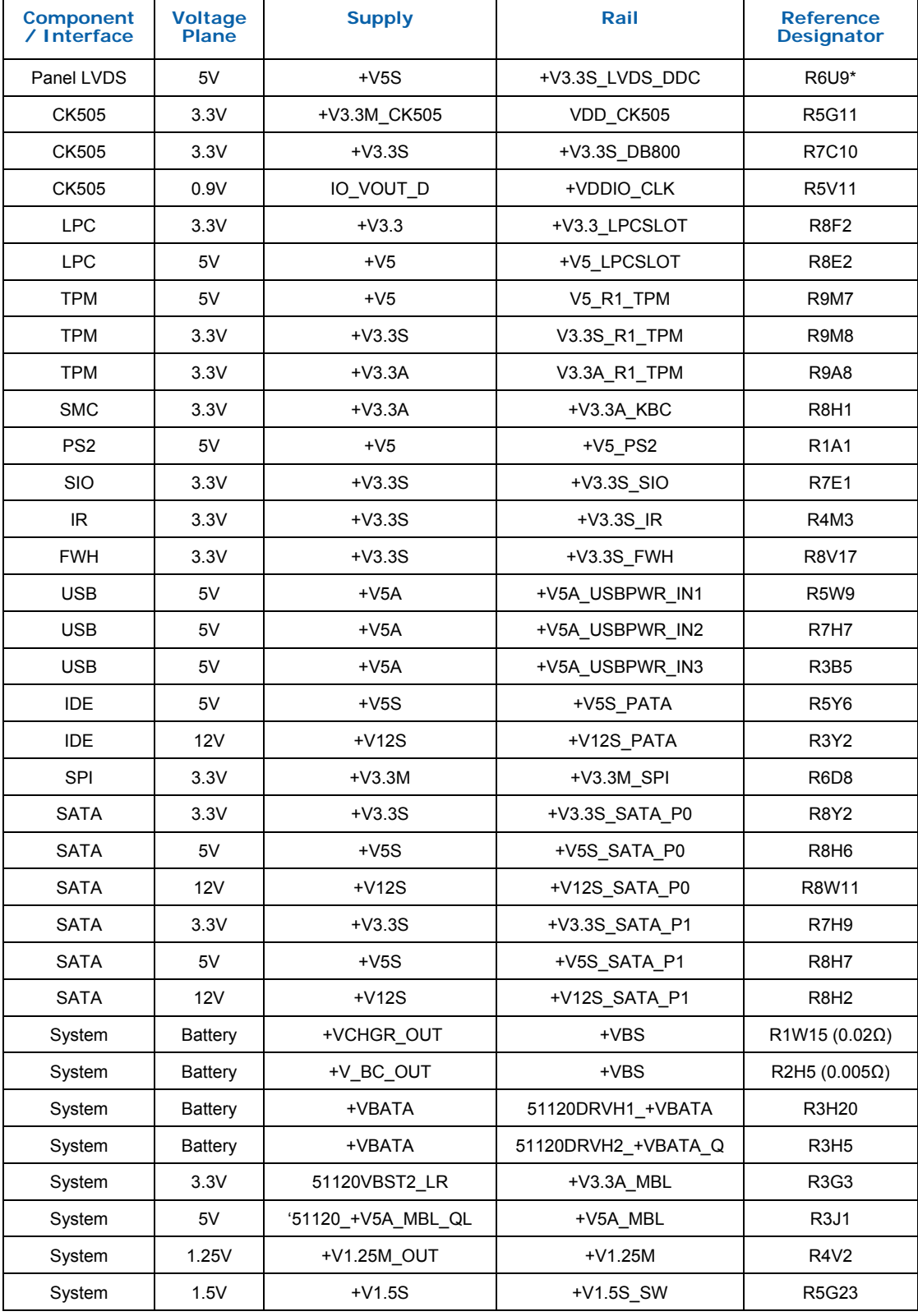

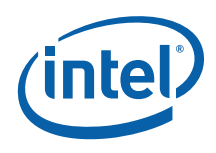

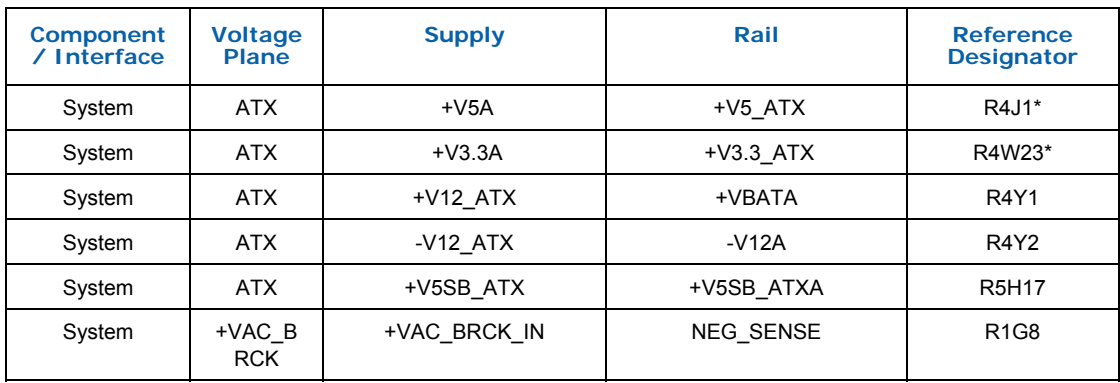

§

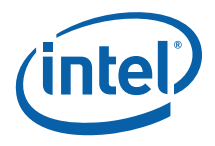

# *4 Hardware Reference*

This section provides reference information on the hardware, including locations of development board components, connector pinout information and jumper settings.

# **4.1 Primary Features**

Figure 2 shows the major components of the development board and Table 13 gives a brief description of each component.

#### **Figure 2. Development Board Component Locations**

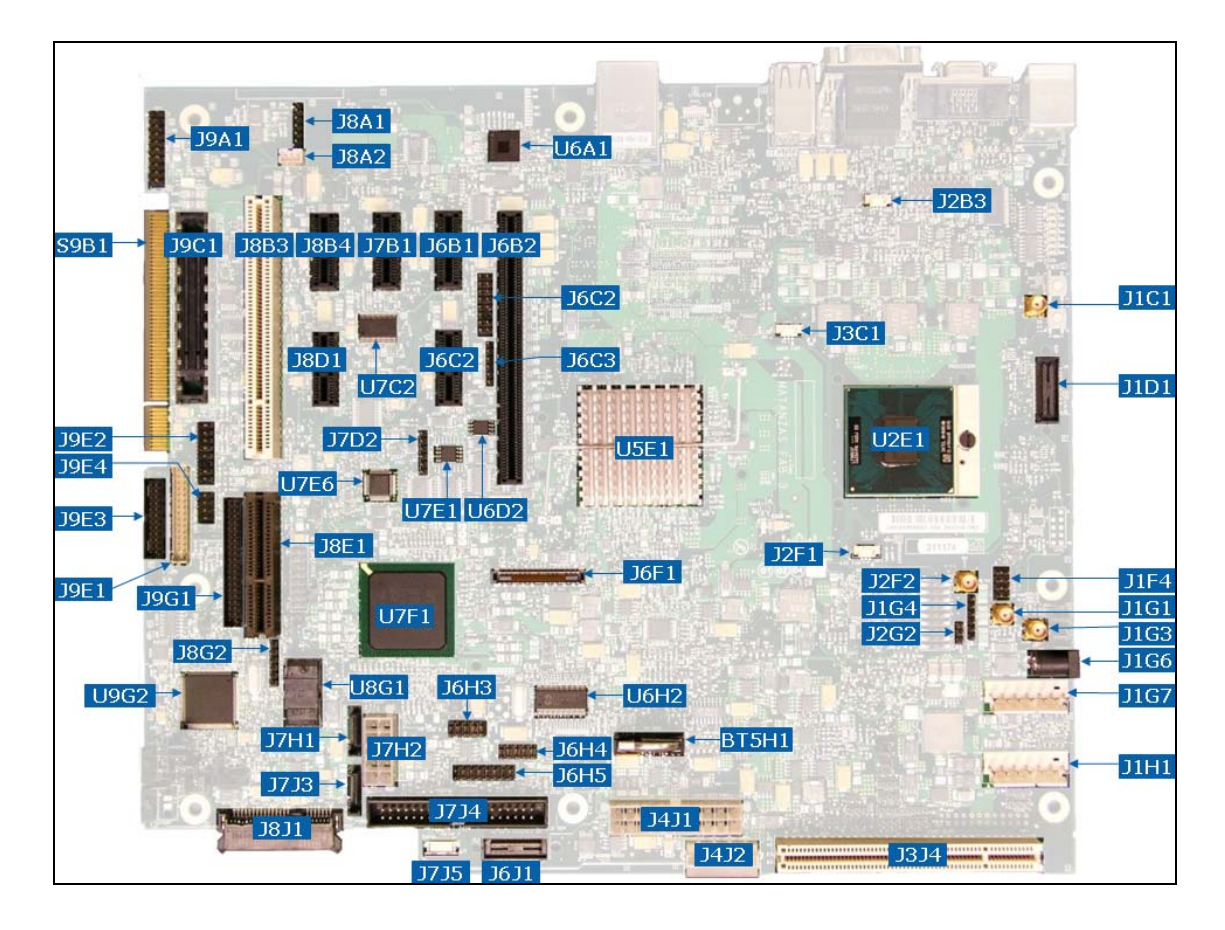

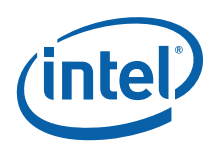

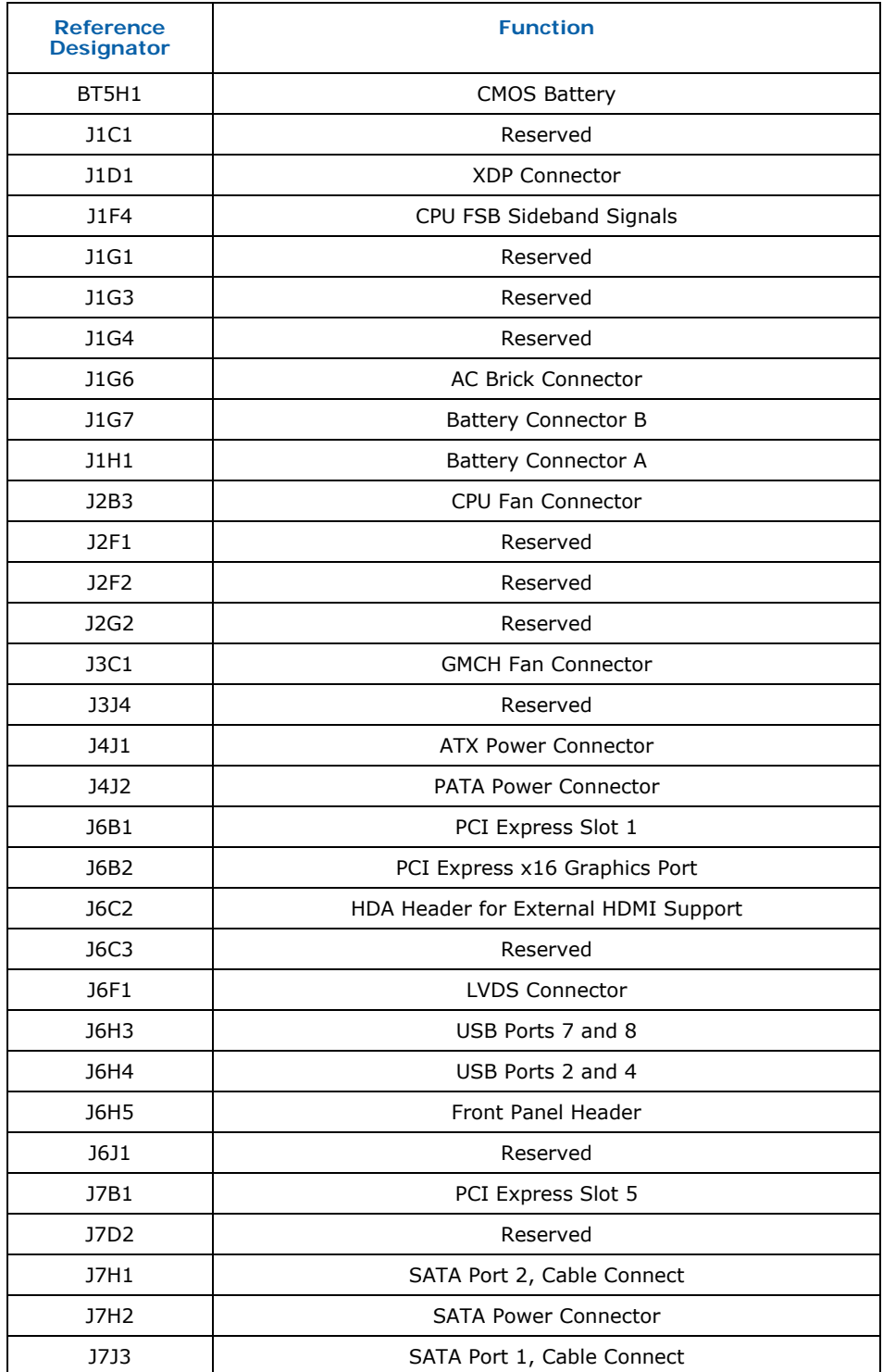

#### **Table 13. Development Board Component Location Legend**

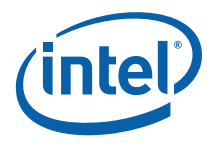

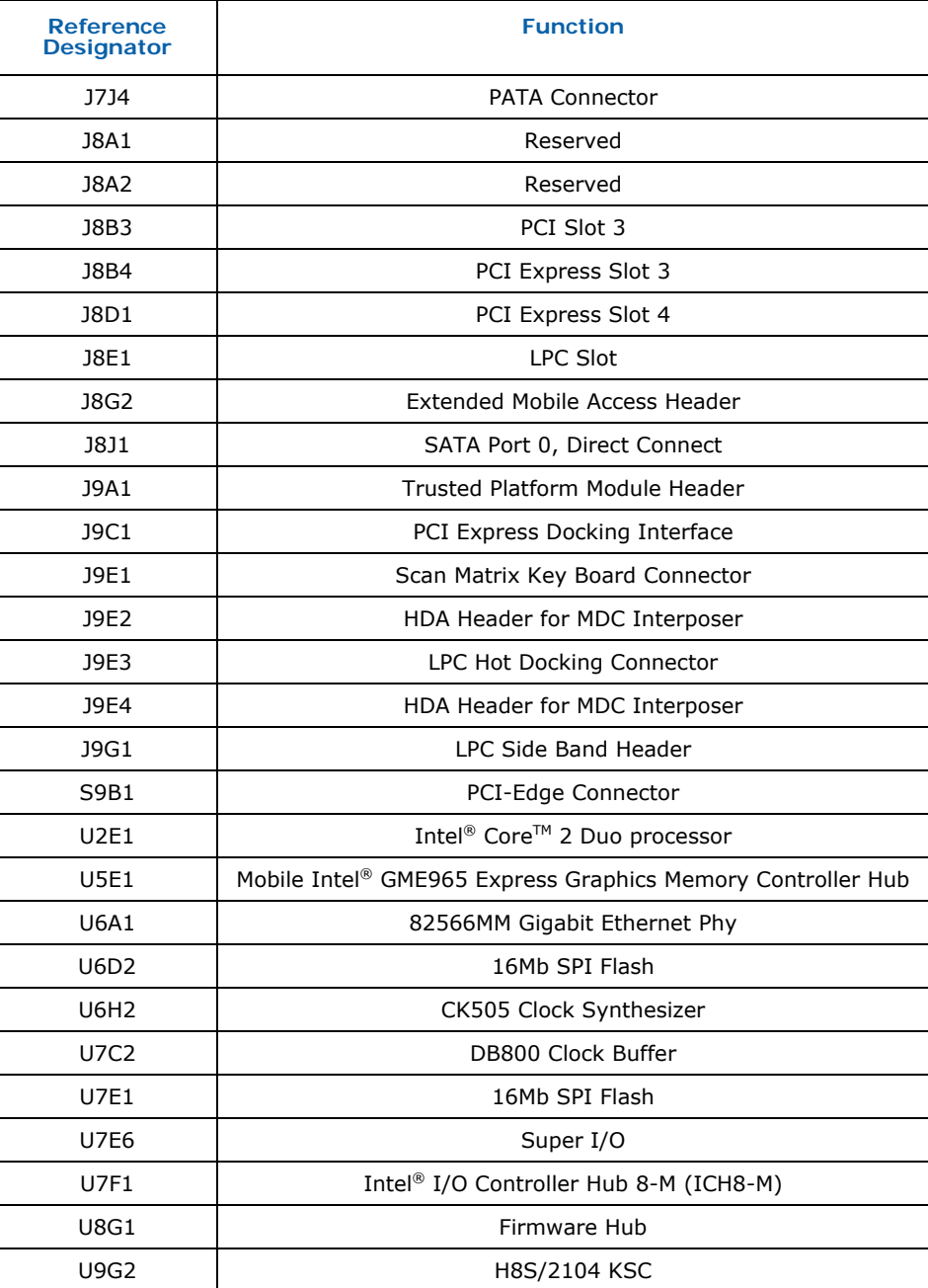

# **4.2 Back Panel Connectors**

This section describes the panel connectors on the development board. **Figure 3** shows these connectors.

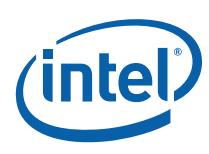

#### **Figure 3. Back Panel Connector Locations**

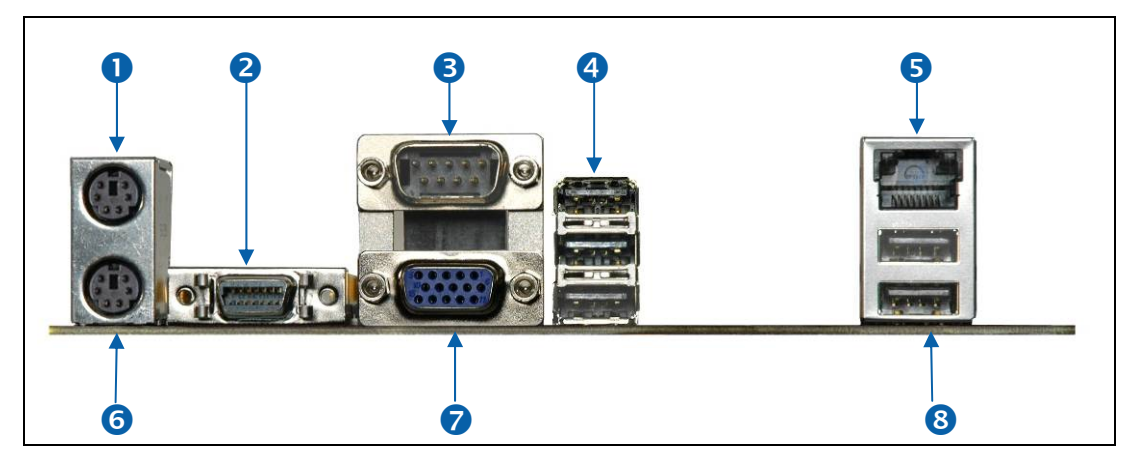

#### **Table 14. Back Panel Connector Definitions**

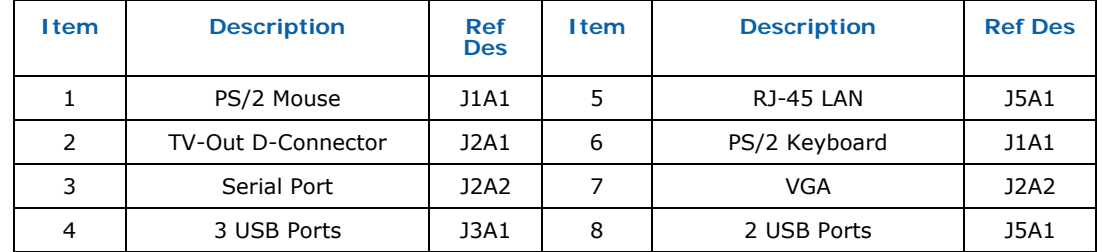

# **4.2.1 TV-Out D-Connector**

The TV-Out D-connector supplies the necessary signals to support the Composite, S-Video, and Component TV standards. Component video (Figure 4) and Composite video (Figure 5) is connected to the development board using D-connector to Component Video cable (with three RCA receptacles at one end and D-mating connector on other end). S-video ( $Figure 6$ ) is connected to development board using D-connector to S-Video cable (with 4-pin DIN connector one end and D-mating connector on other end).

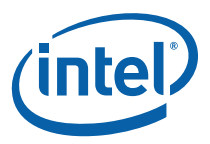

#### **Figure 4. D-Connector to Component Video Cable**

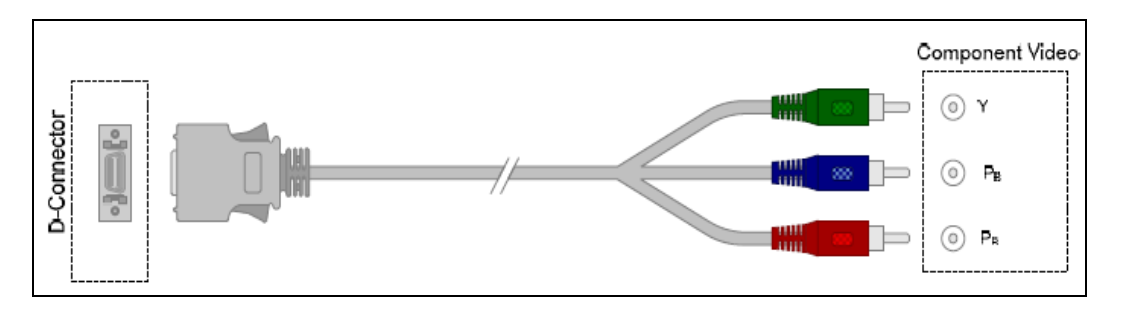

#### **Figure 5. D-Connector to Composite Video Cable**

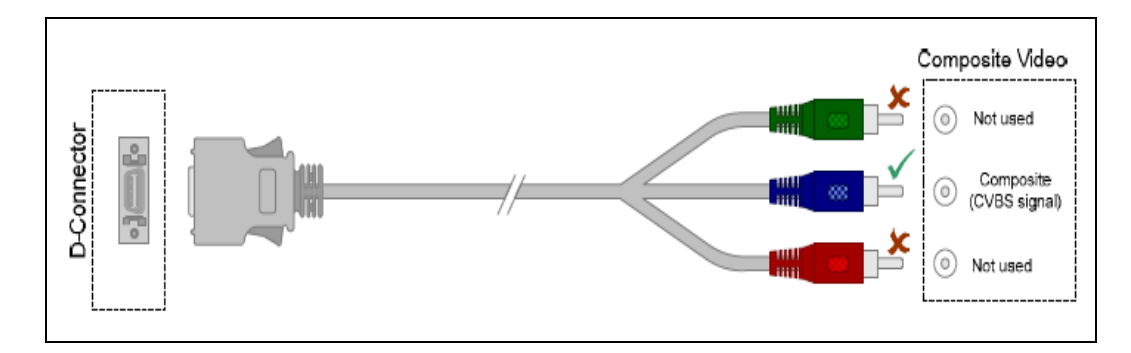

#### **Figure 6. D-Connector to S-Video Cable**

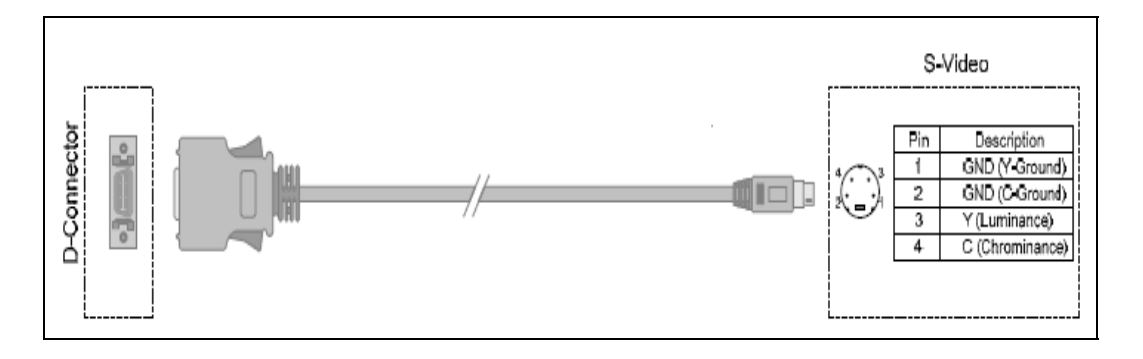

# **4.3 Configuration Settings**

*Note:* Do not move jumpers with the power on. Always turn off the power and unplug the power cord from the computer before changing jumper settings. Failure to do so may cause damage to the development board.

Figure 7 shows the location of the configuration jumpers and switches.

Table 15 summarizes the jumpers and switches and gives their default and optional settings.

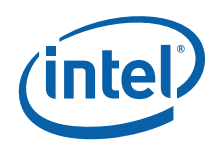

The unsupported jumpers must remain in their default position or the operation of the development board is unpredictable. The development board is shipped with the jumpers and switches shunted in the default locations.

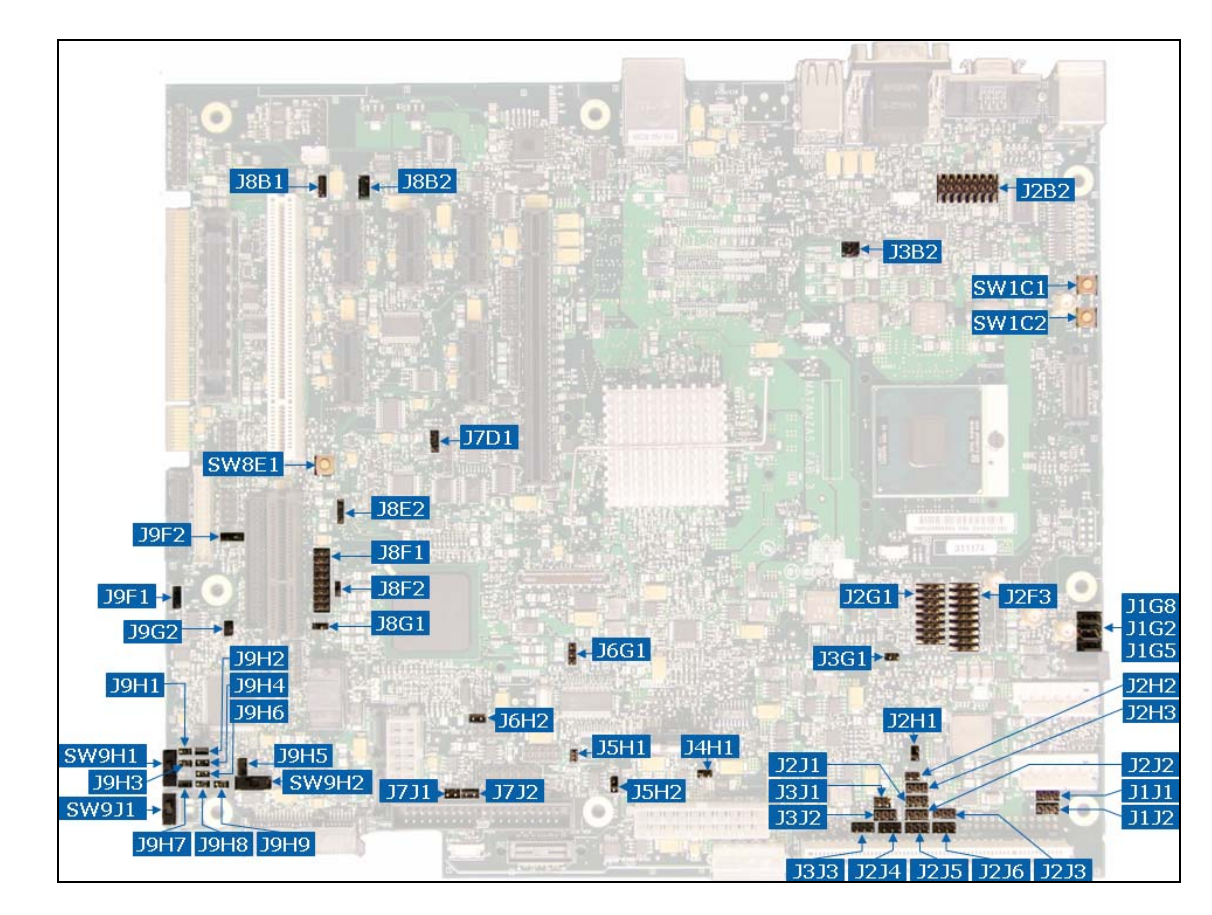

### **Figure 7. Configuration Jumper and Switch Locations**

**Table 15. Supported Configuration Jumper/Switch Settings** 

| Reference<br><b>Designator</b> | <b>Function</b>   | <b>Default Setting</b>             | <b>Optional Setting</b>                             |
|--------------------------------|-------------------|------------------------------------|-----------------------------------------------------|
| J1G2                           | <b>BSEL0</b>      | 1-2: Processor BSEL Select         | 2-3: Tied to logic high<br>Empty: Tied to logic low |
| J1G5                           | BSEL1             | 1-2: Processor BSEL Select         | 2-3: Tied to logic low<br>Empty: Tied to logic high |
| J1G8                           | BSEL <sub>2</sub> | 1-2: Processor BSEL Select         | 2-3: Tied to logic low<br>Empty: Tied to logic high |
| <b>J1J1</b>                    | Reserved          | OUT<br>Do not alter jumper setting |                                                     |
| J1J2                           | Reserved          | OUT<br>Do not alter jumper setting |                                                     |
| J2B2                           | CPU VID Code      | OUT                                | 15-16: Activate Override                            |

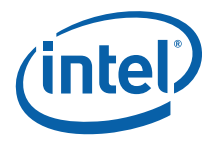

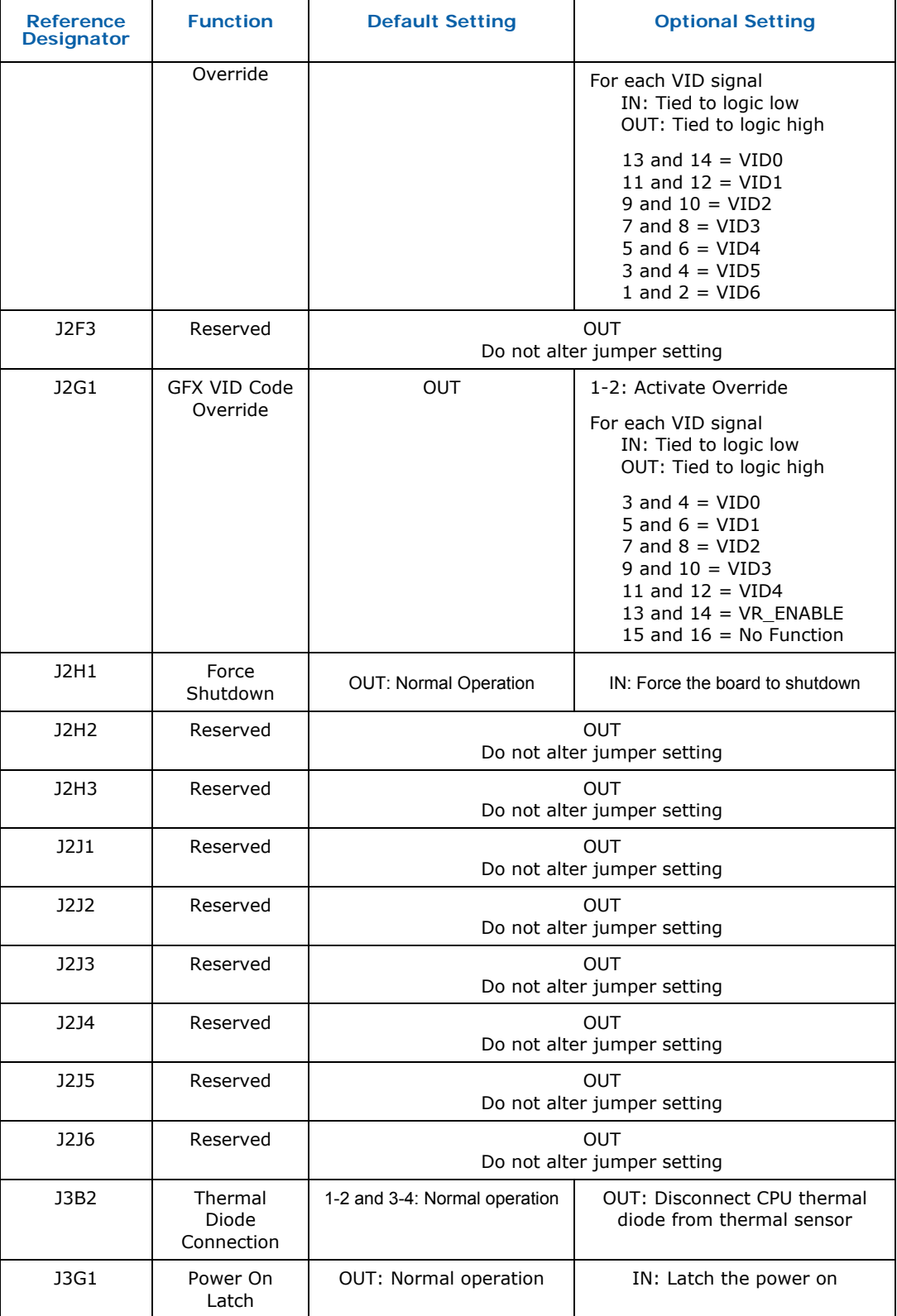

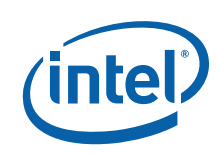

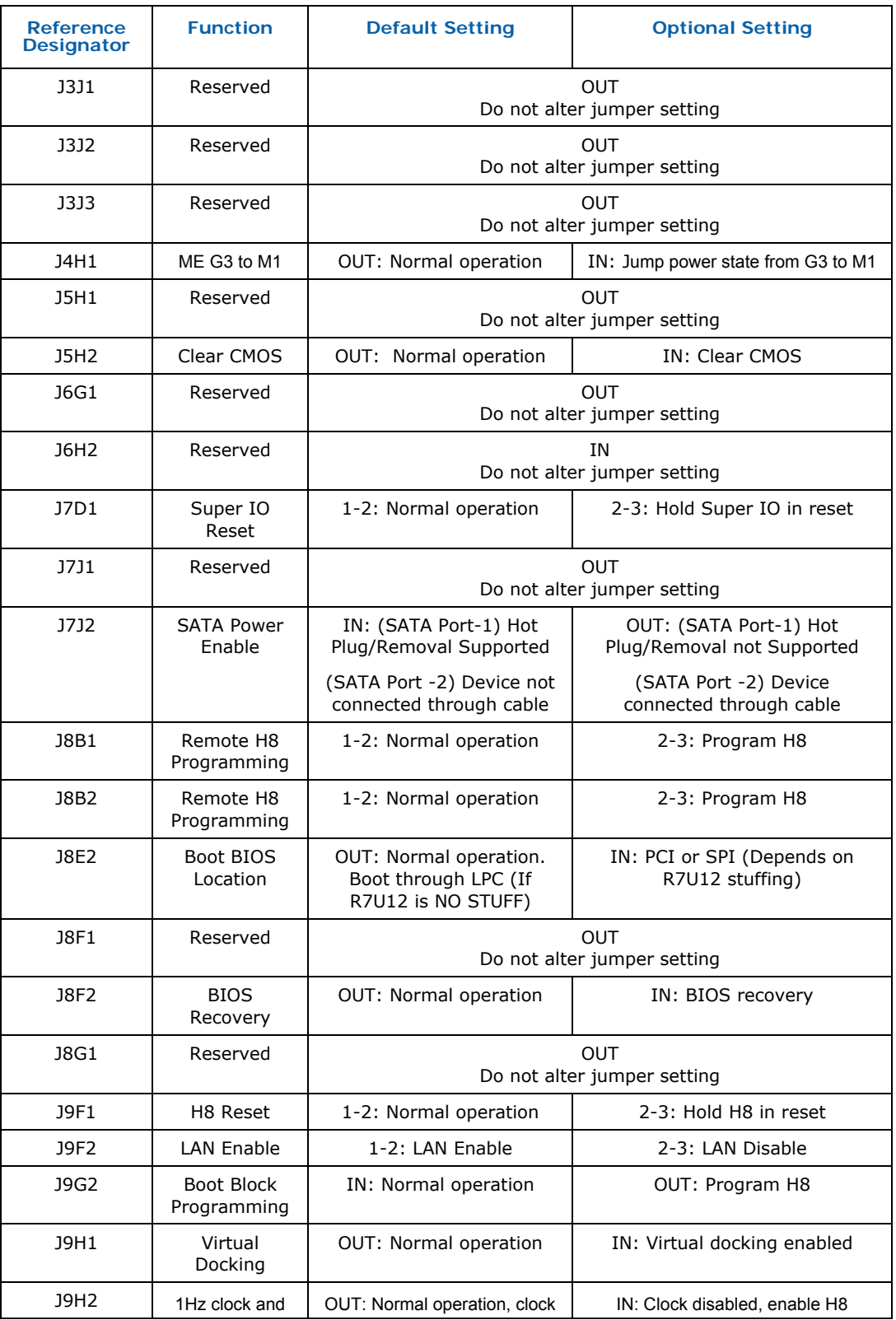

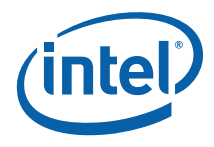

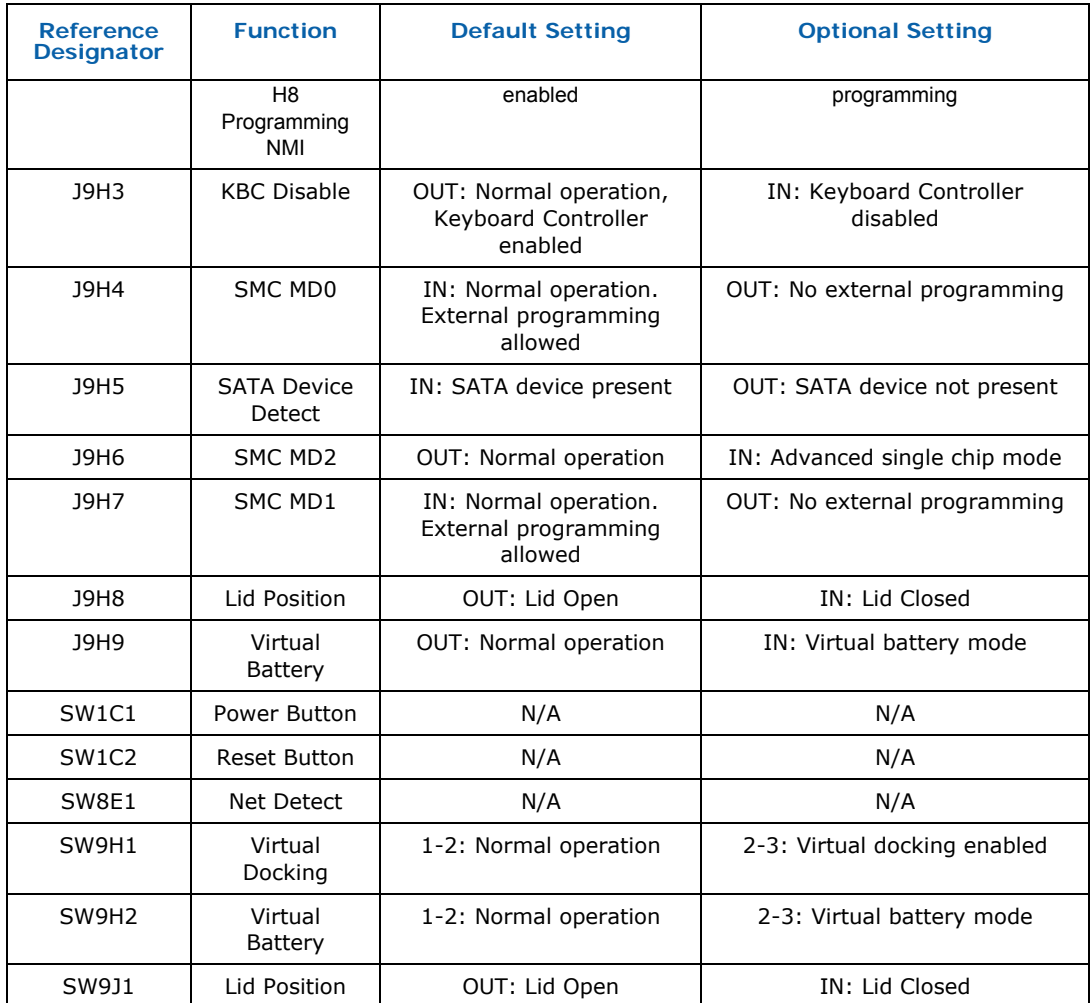

*Note:* A jumper consists of two or more pins mounted on the motherboard. When a jumper cap is placed over two pins, it is designated as IN. When there are more than two pins on the jumper, the pins to be shorted are indicated as 1-2 (to short pin 1 to pin 2), or 2-3 (to short pin 2 to pin 3). When no jumper cap is to be placed on the jumper, it is designated as OUT. When a switch is designated as 1-2 the switch slide is positioned such that pins 1 and 2 are shorted together.

# **4.4 Power On and Reset Buttons**

The development board has two push buttons that implement POWER and RESET functionality. The POWER button releases power to the entire development board, causing the board to boot. The RESET button will force all systems to warm reset. The two buttons are located near the CPU close to the edge of the development board. The POWER button is located at SW1C1 and the RESET button is located at SW1C2.

*Note:* If the development board is powered from an external ATX power supply (not a power brick), the Power button may need to be pressed twice to turn on the system.

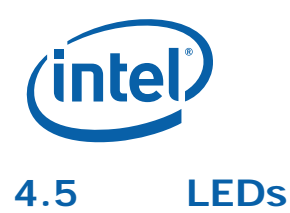

The development board has a number of LEDs. These LEDs provide status for various functions on the development board. Figure 8 indicates the location of the LEDs and Table 16 describes their function.

#### **Figure 8. LED Locations**

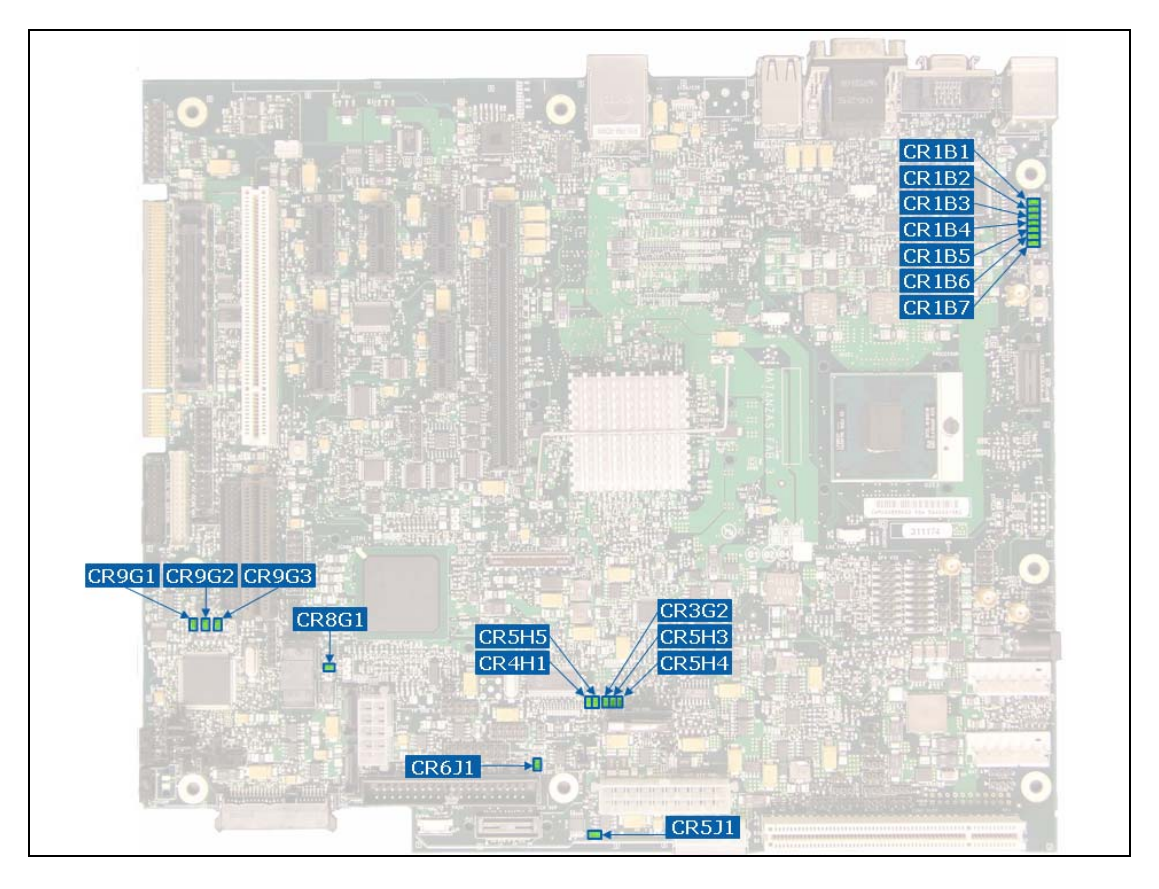

#### **Table 16. LED Functions**

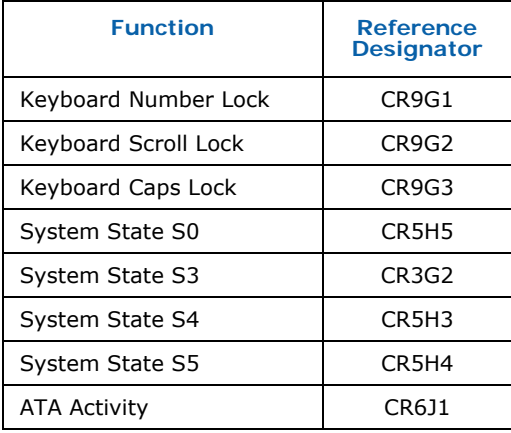

#### *Hardware Reference*

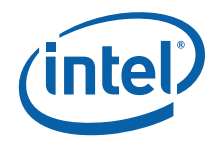

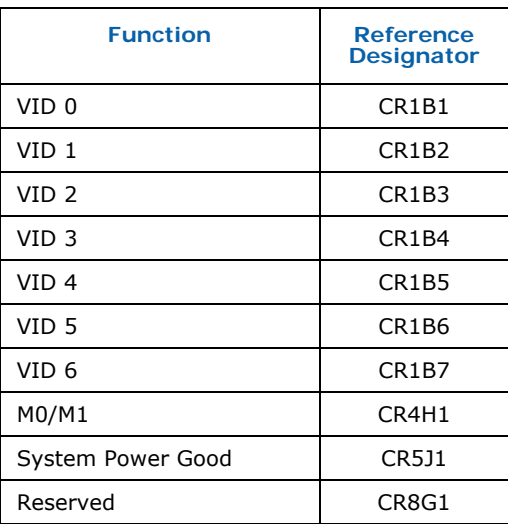

# **4.6 Other Headers, Slots and Sockets**

## **4.6.1 H8 Programming Headers**

The microcontroller firmware for system management/keyboard/mouse control can be upgraded in two ways. The user can either use a special DOS\* utility known as KSCFlash (in-circuit) or use an external computer connected (remote) to the system via the serial port on the development board. KSCFlash is available on request from your Intel representative.

If the user chooses to use an external computer connected to the system via the serial port, there are four jumpers that must be set correctly first. Please refer to Table 15 for a summary of these jumpers and refer to  $Figure 7$  for the location of each jumper.

Required Hardware: one Null Modem Cable and a Host Unit with a serial COM port (System used to flash the development board)

Here is the sequence of events necessary to program the H8 via the serial port.

- 1. Extract all files (keep them in the same folder) to a single directory of your choice on the host machine or on a floppy disk.
- 2. Connect a NULL modem cable to the serial ports of each platform (host and unit to be flashed).
- 3. With the development board powered off, move the following jumpers to the programming stuffing option.
	- a. J9G2 (remove) (default: 1-2), Sets SMC\_INIT\_CLK high.
	- b. J8B1 (2-3) (default: 1-2), link the Host Unit to on-board H8.
	- c. J8B2 (2-3) (default: 1-2), link the Host Unit to on-board H8.

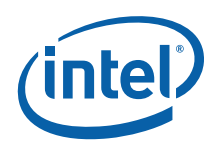

- d. J9H2 (1-2) (default: 1-X), disable 1 Hz Clock.
- 4. Attach an ATX power supply or AC to DC adapter to the system and power up the development board.
- 5. From the directory where you extracted the files, run the "kscflash ksc.bin / remote" command to program the H8 via the serial port.
- 6. Follow the instructions the flash utility provides.
- 7. With the development board powered off, return the jumpers to their default setting.

*Note:* Make sure the development board is not powered on, and the power supply is disconnected before moving any of the jumpers.

## **4.6.2 Expansion Slots and Sockets**

Following is a list of the slots and sockets available for attaching additional devices. Refer to **Figure 2** for locations.

#### **Table 17. Expansion Slots and Sockets**

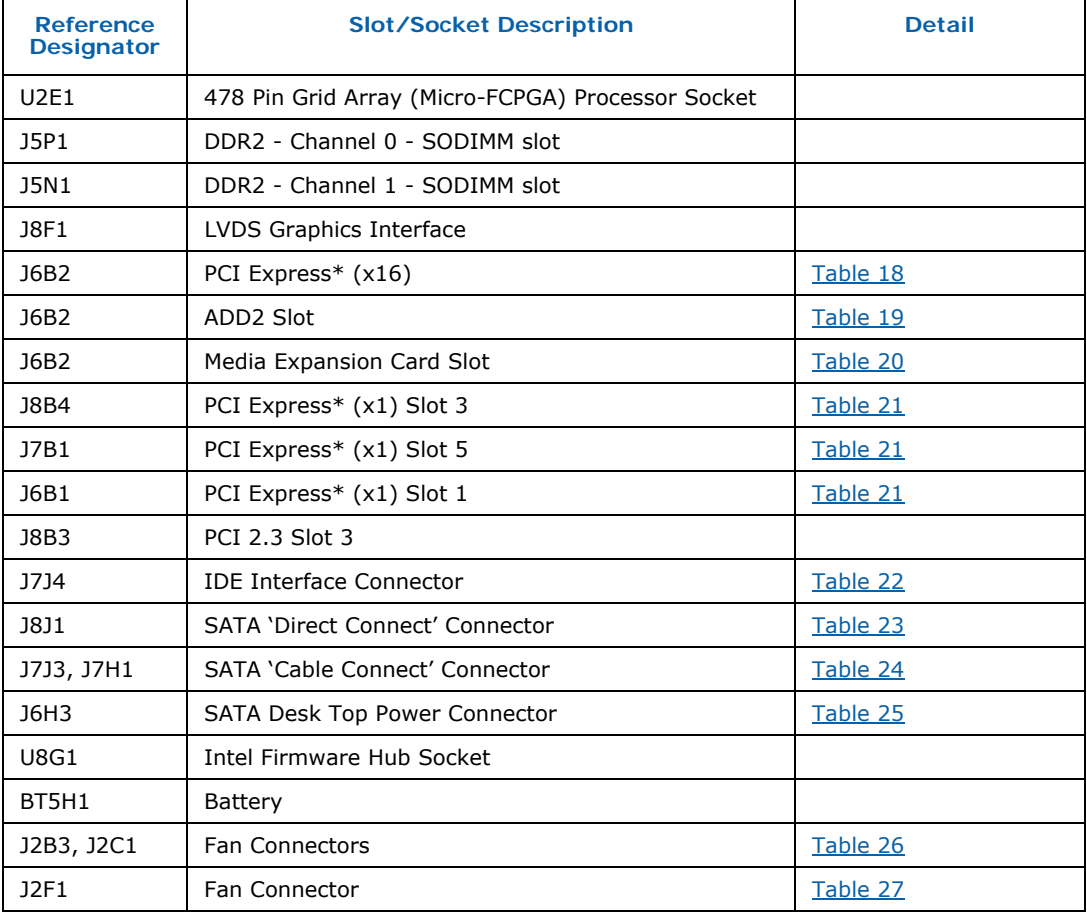

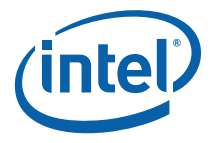

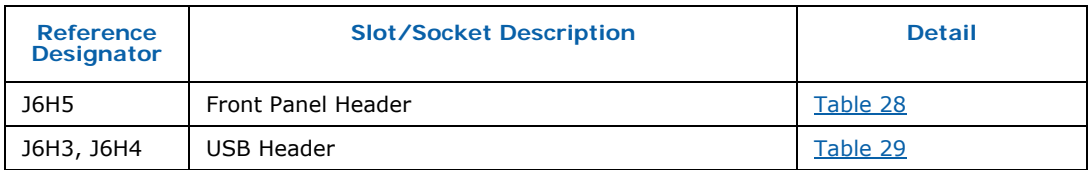

## **4.6.2.1 478 Pin Grid Array (Micro-FCPGA) Socket**

The pin locking mechanism on the CPU socket is released by rotating the screw on the socket 180 degrees counter-clockwise. CPU pins are keyed so as to only allow insertion in one orientation. DO NOT FORCE CPU into socket. Once the CPU is properly seated into the socket, turn the screw 180 degrees clock-wise to secure the CPU in the socket. Note that the slot on the screw aligns with the lock and unlock legend on the case of the CPU socket.

- *Caution:* Please refer to the heatsink installation instructions in Appendix A prior to inserting the heatsink as the CPU and socket can be easily damaged.
- *Caution:* Only insert Intel<sup>®</sup> Core<sup>TM</sup> 2 Duo Mobile processors that are intended for operation with the Mobile Intel® 965 Express Chipset Family into the development board. These processors have a pinout known as Socket-P. Earlier Intel® Core™ 2 Duo Mobile processors that have a pinout known as Socket-M are mechanically compatible with the processor socket but not electrically compatible. Insertion of these processors will cause damage to the processor and the development board.

## **4.6.2.2 PCI Express\* (x16)**

The development board has one x16 lane PCI Express\* Graphics slot and supports either x1, x2, x4, x8 or x16 modes. The slot is wired "lane reversed" which connects the Mobile Intel<sup>®</sup> GME965 Express Chipset lanes 0 through 15 to lanes 15 through 0 on the slot. The Mobile Intel® GME965 Express Chipset will internally un-reverse this wiring since its CFG9 power-on strap is tied low.

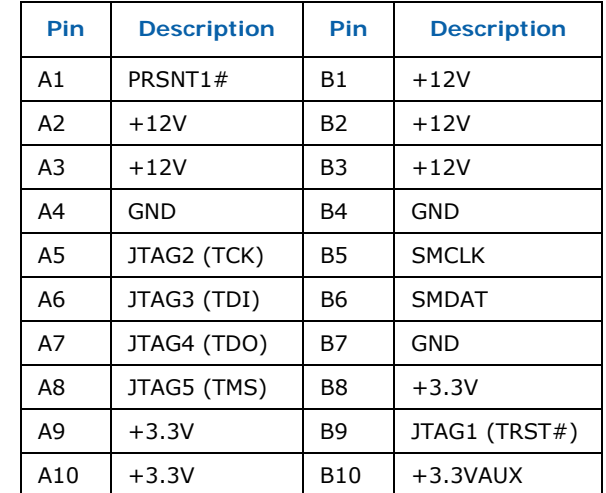

## **Table 18. PCI Express\* (x16) Pinout (J6B2)**

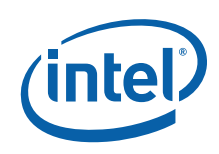

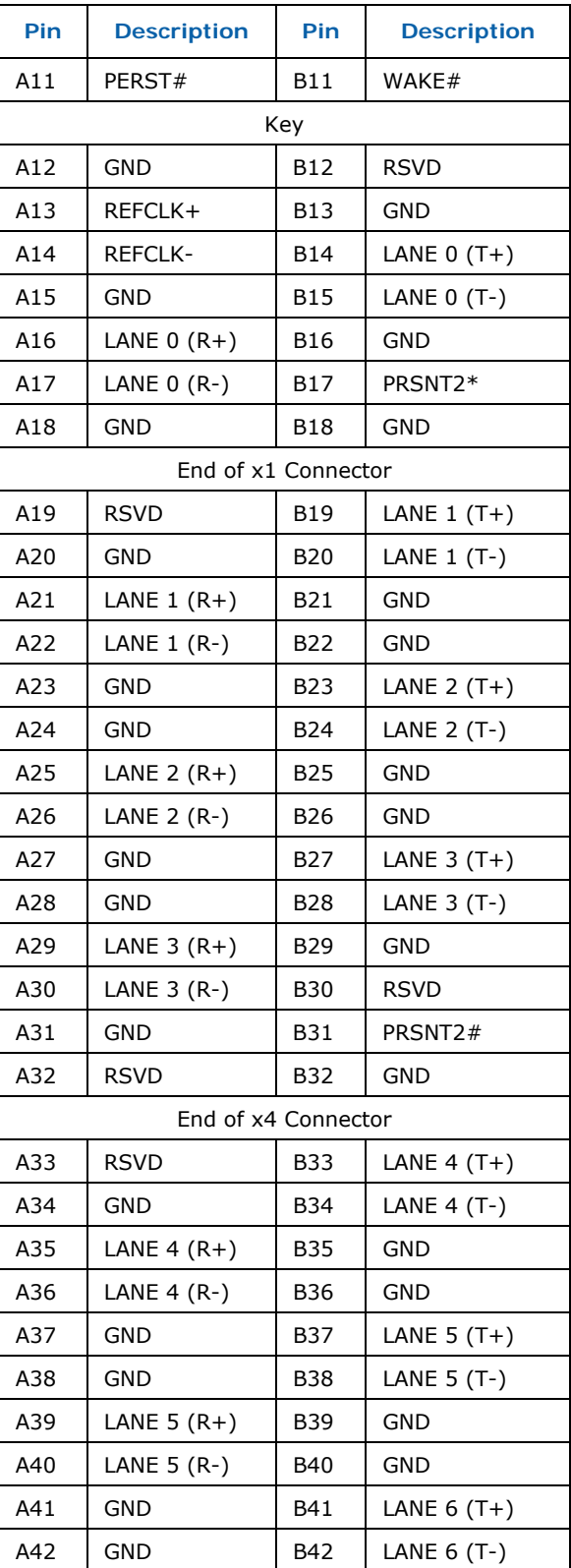

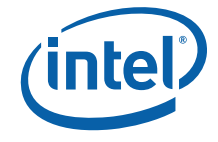

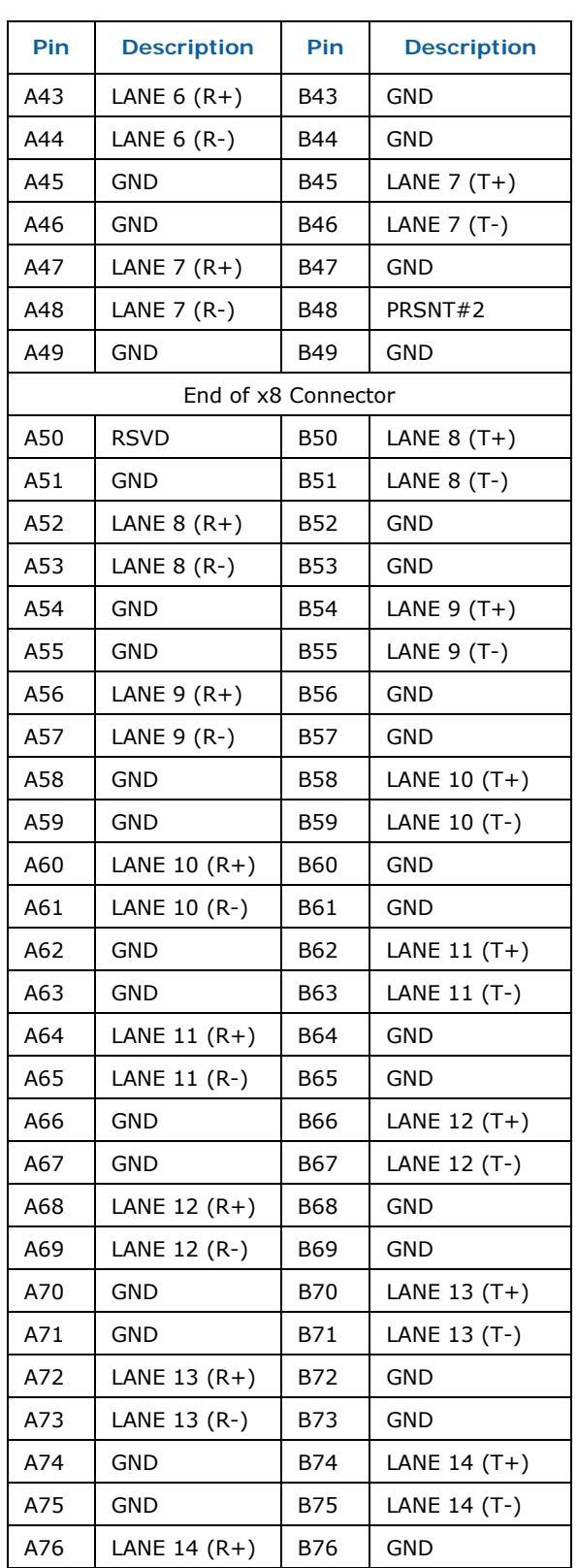

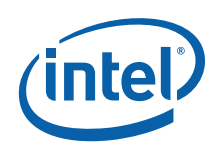

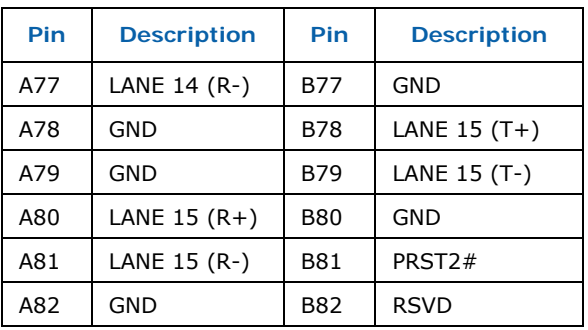

# **4.6.2.3 ADD2/Media Expansion Card (MEC) Slot**

When not being used for PCI Express\*, the x16 slot can be used for Serial Digital Video Out (SDVO). An ADD2N card can be inserted into the SDVO slot to enable the use of third party vendor transmitters to output video formats such as DVI, TV, LVDS and HDMI. Table 19 describes the ADD2N interface pin-out.

The SDVO interface will also support a Media Expansion Card (MEC), which provide TV Capture over the PCI Express\* x1 port in addition to the standard ADD2 card video out capabilities. Table 20 describes the MEC interface pin-out.

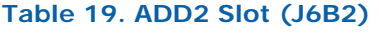

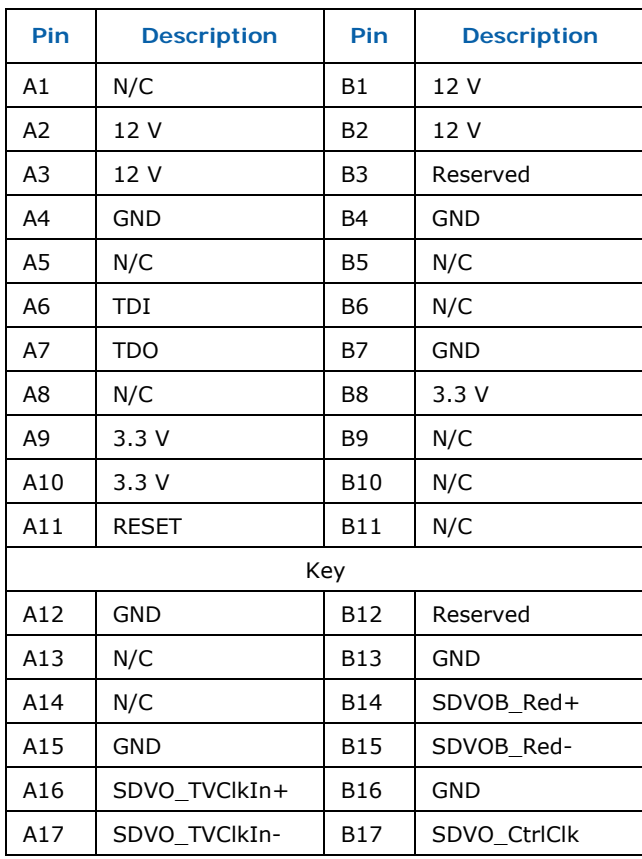

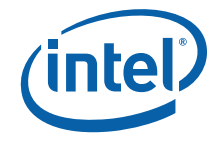

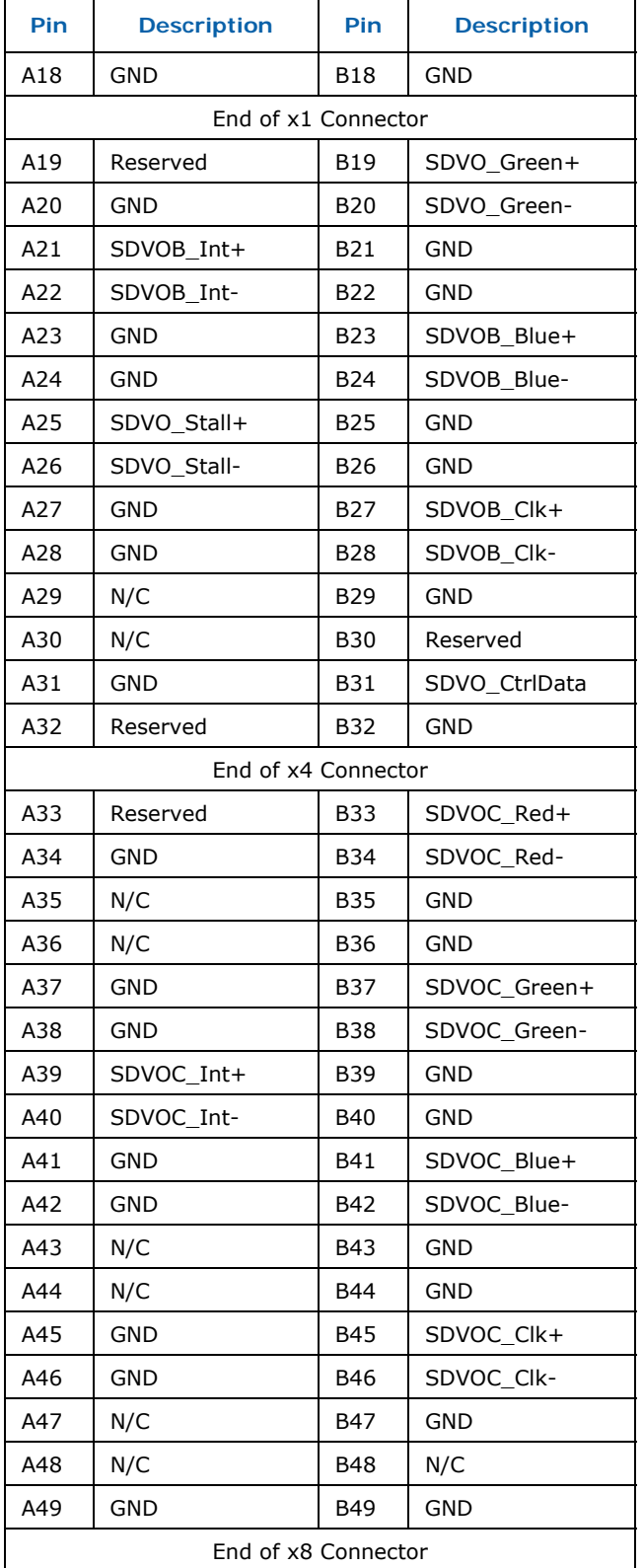

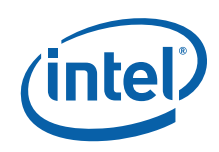

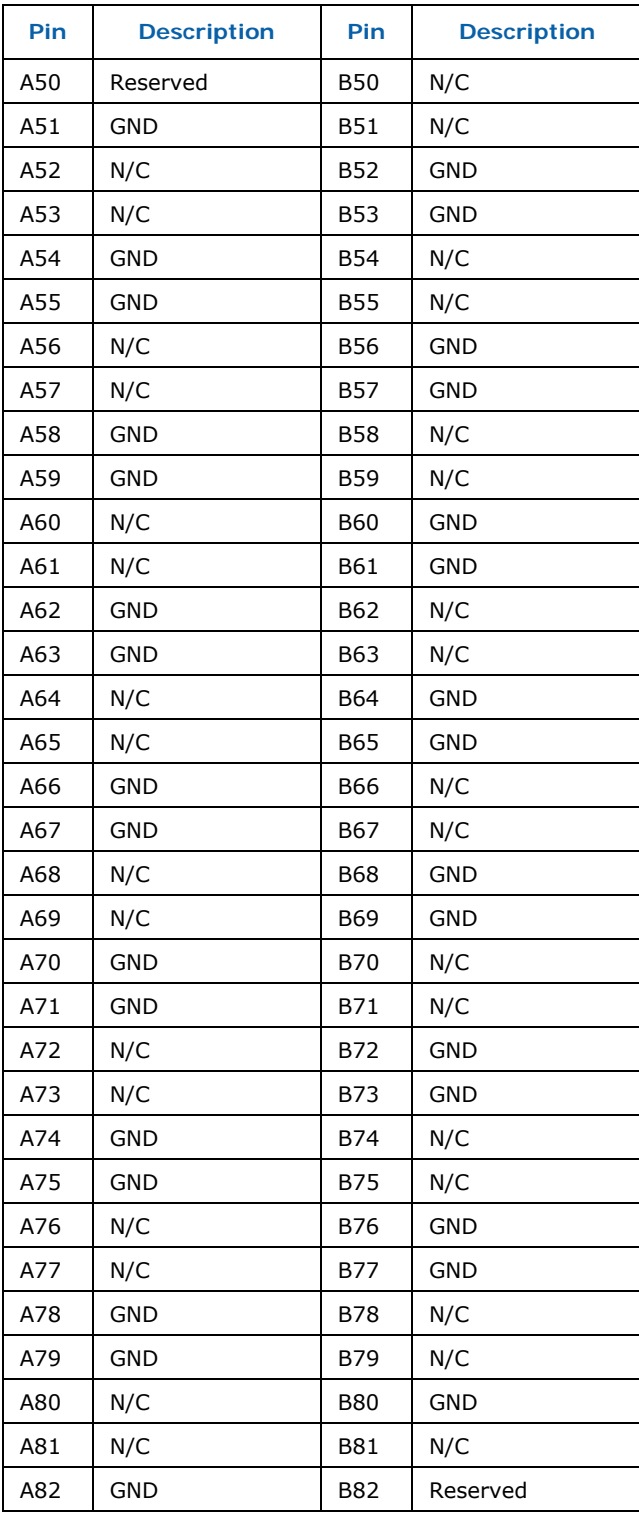

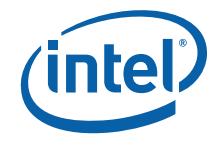

#### **Table 20. MEC Slot (J6B2)**

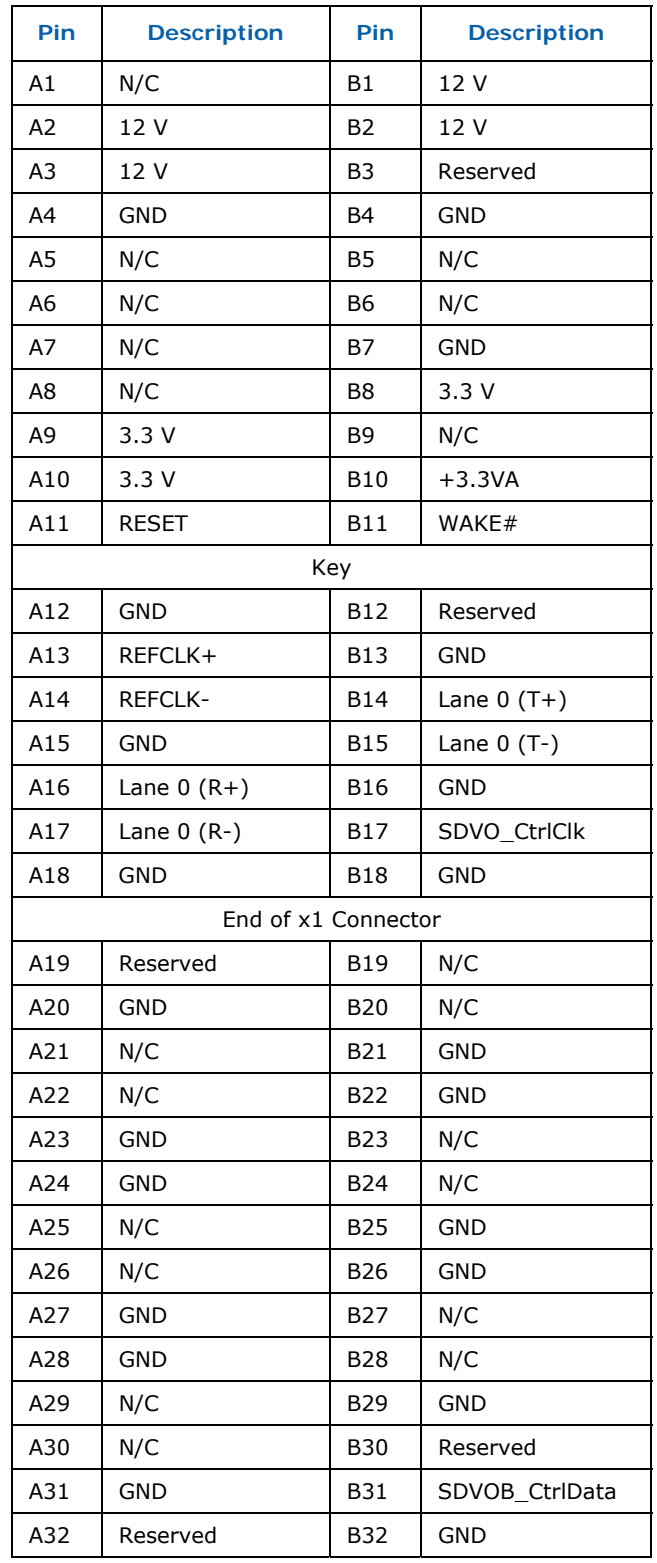

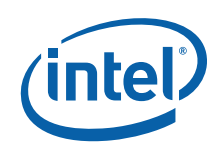

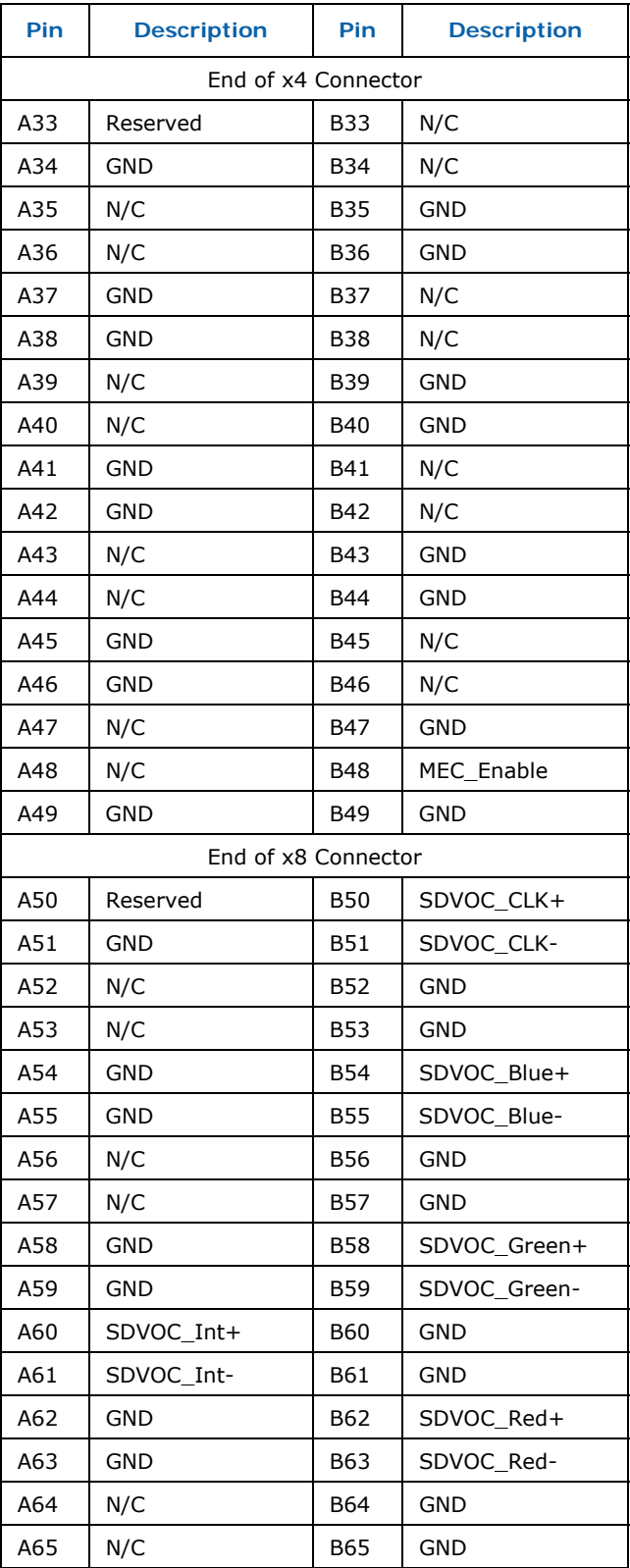

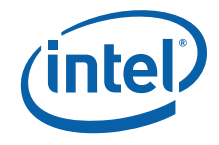

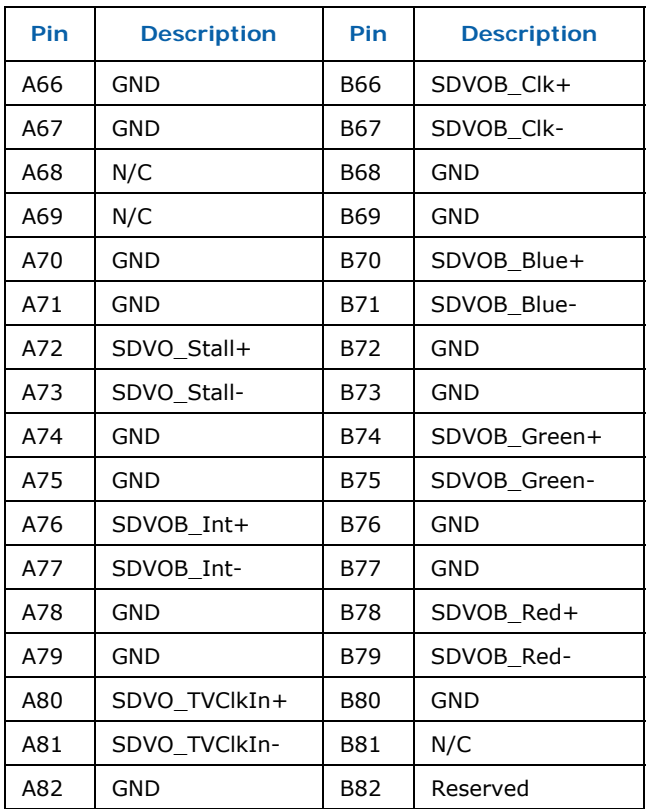

# **4.6.2.4 PCI Express\* (x1)**

The three PCI Express\* x1 connectors allow the use of any industry standard PCI Express\* device. The pin configuration of the connectors is given below.

## **Table 21. PCI Express\* (x1) Pinout (J6B1, J7B1, J8B4)**

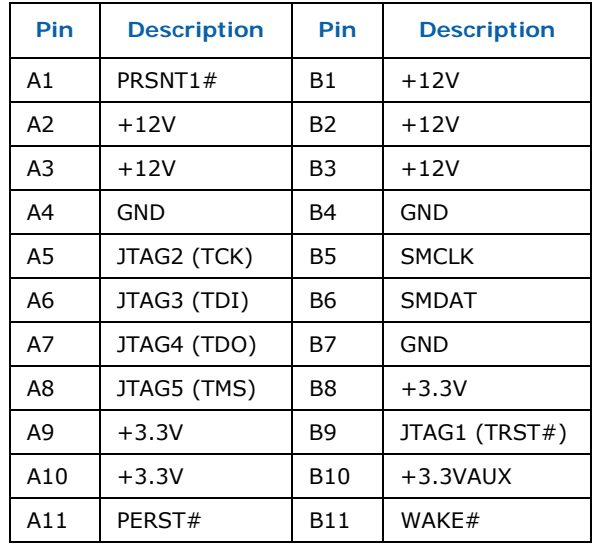

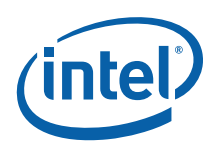

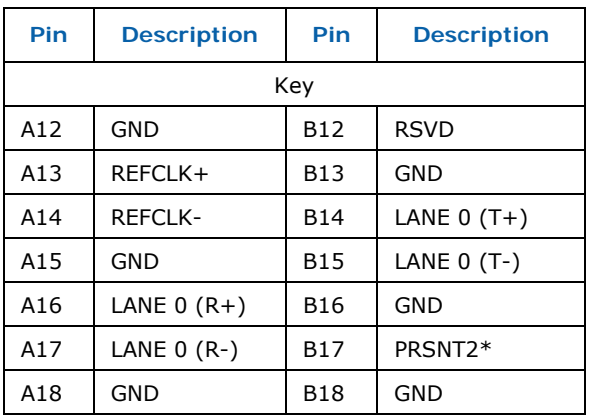

## **4.6.2.5 IDE Connector**

The IDE interface can support up to two devices, a master and a slave. Ensure that the jumpers on the devices are properly selected for the given configuration. Mobile devices with an IDE interface will require an adapter to connect to this port.

#### **Table 22. IDE Connector**

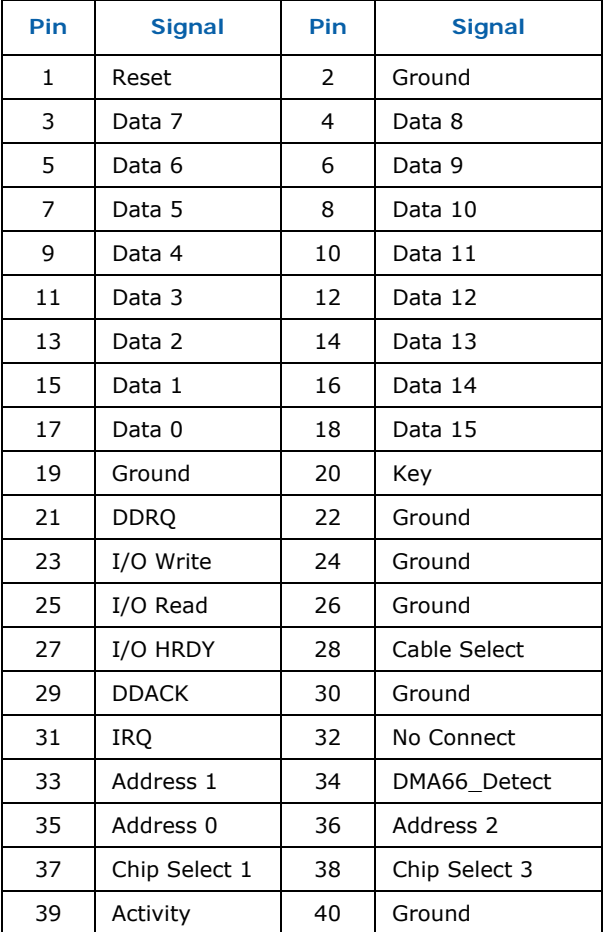

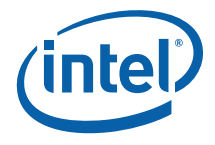

## **4.6.2.6 SATA Pinout**

Up to three SATA devices may be supported by the SATA connectors on the development board. Table 23 describes the SATA 'Direct Connect' connector and Table 24 describes the SATA 'Cable Connect' connectors.

**Table 23. SATA Port 0 'Direct Connect' Connector Pinout (J8J1)** 

| Pin            | <b>Signal</b> |
|----------------|---------------|
| $\overline{2}$ | <b>TX</b>     |
| 3              | TX#           |
| 5              | RX#           |
| 6              | <b>RX</b>     |
| 8, 9, 10       | $+3.3V$       |
| 14, 15, 16     | $+5V$         |
| 20, 21, 22     | $+12V$        |
| 1, 4, 7, 11    | <b>GND</b>    |
| 12, 13, 17, 19 | <b>GND</b>    |

#### **Table 24. SATA Ports 1 and 2 'Cable Connect' Connector Pinout (J7J3, J7H1)**

| Pin     | <b>Signal</b> |
|---------|---------------|
| 2       | <b>TX</b>     |
| 3       | TX#           |
| 5       | RX#           |
| 6       | <b>RX</b>     |
| 1, 4, 7 | <b>GND</b>    |

**Table 25. SATA Power Connection (J7H2)** 

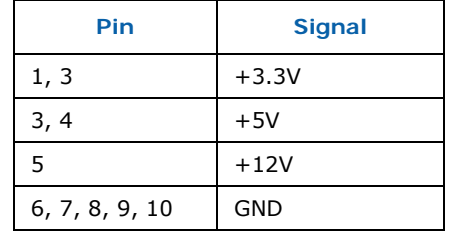

## **4.6.2.7 Fan Connectors**

The development board implements three fan connectors. The connectors at J2B3 and J2C1 have a speed controlled power supply. The connector at J2F1 has a fixed power supply.

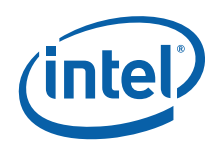

Connector J2B3 is used to power the CPU fan. Connectors J2C1 and J2F1 are not used in the default operation of the development board.

**Table 26. Fan Connectors (J2B3, J2C1)** 

| Pin | <b>Signal</b> |
|-----|---------------|
|     | $+V$          |
| っ   | <b>TACH</b>   |
| 3   | <b>GND</b>    |

#### **Table 27. Fan Connector (J2F1)**

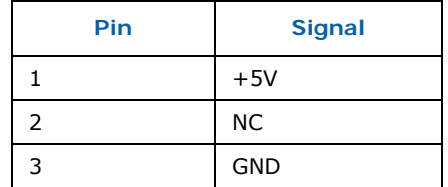

# **4.6.2.8 Front Panel Header (J6H5)**

The front panel header allows connection of the LEDs and switches typically found in an ATX chassis to the development board.

#### **Table 28. Front Panel Connector**

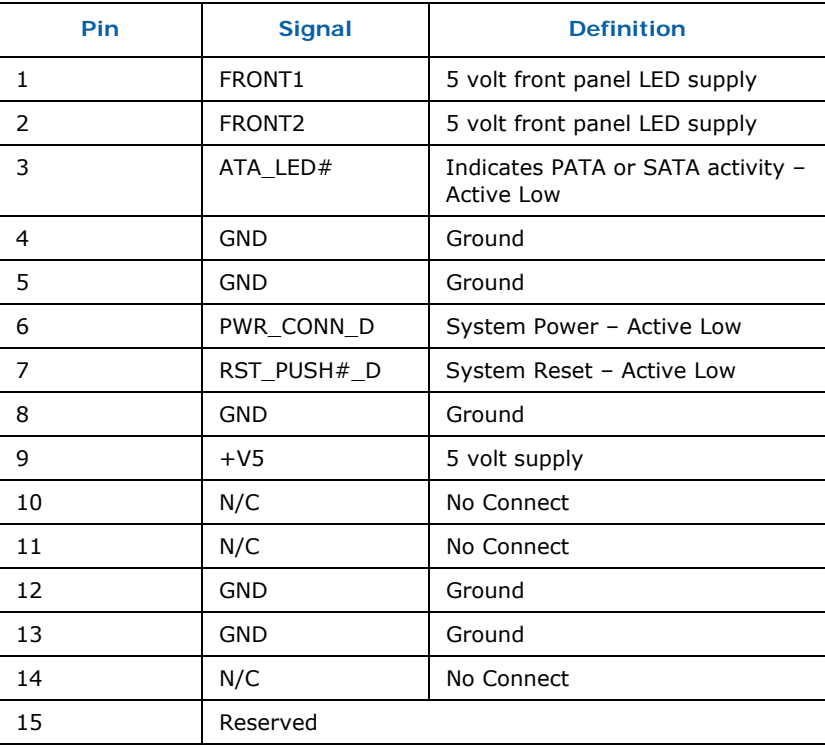

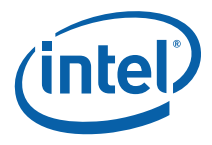

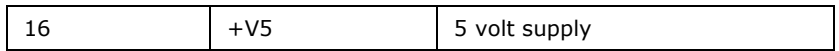

## **4.6.2.9 USB Headers (J6H3, J6H4)**

The USB headers implement 4 additional USB ports on the development board. Connector J6H3 implements ports 7 and 8 and connector J6H4 implements ports 2 and 4.

#### **Table 29. USB Headers**

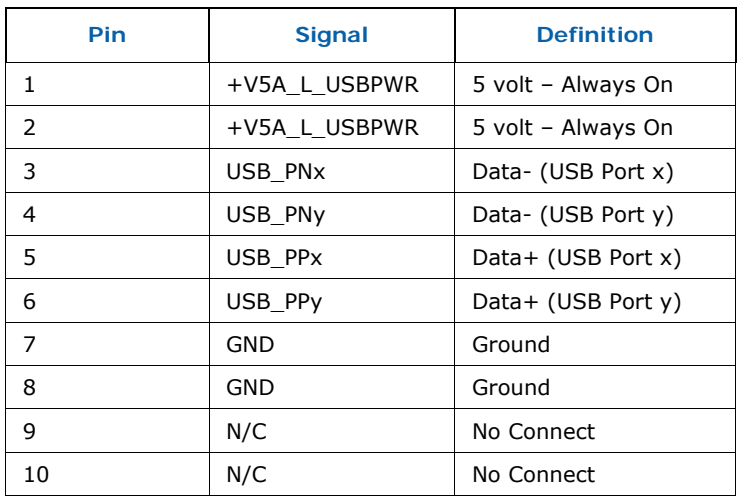

§

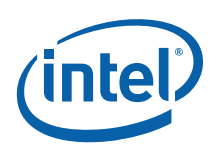

# *Appendix A . Heatsink Installation Instructions*

It is necessary for the Intel® Core<sup>™</sup> 2 Duo processor to have a thermal solution attached to it in order to keep it within its operating temperature.

*Caution:* An ESD wrist strap must be used when handling the board and installing the heatsink/fan assembly.

A heatsink is included in the kit. To install the heatsink:

1. Remove the heatsink from its package and separate the fan heatsink portion from the heatsink backplate.

#### **Figure 9. Heatsink and Backplate**

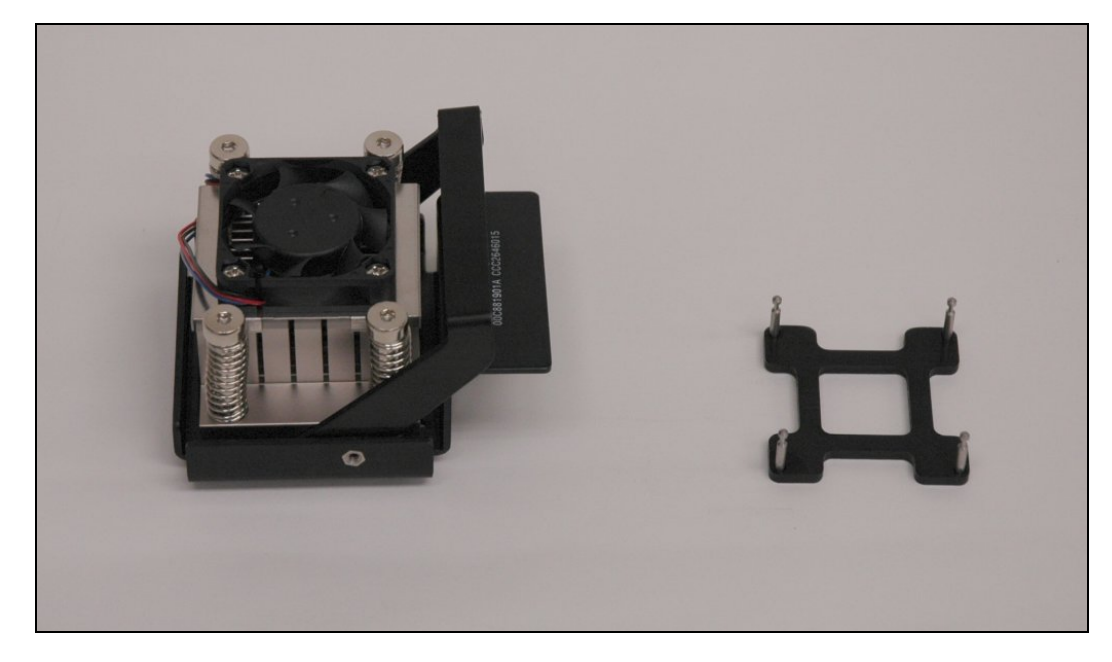

- 2. Examine the base of the heatsink, where contact with the processor die is made. This surface should be clean of all materials and greases. Wipe the bottom surface clean with isopropyl alcohol.
- 3. Place the backplate on the underside of the development board so that the pins protrude through the holes in the development board around the processor.

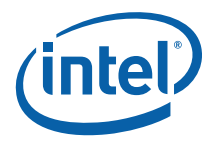

#### **Figure 10. Backplate Pins**

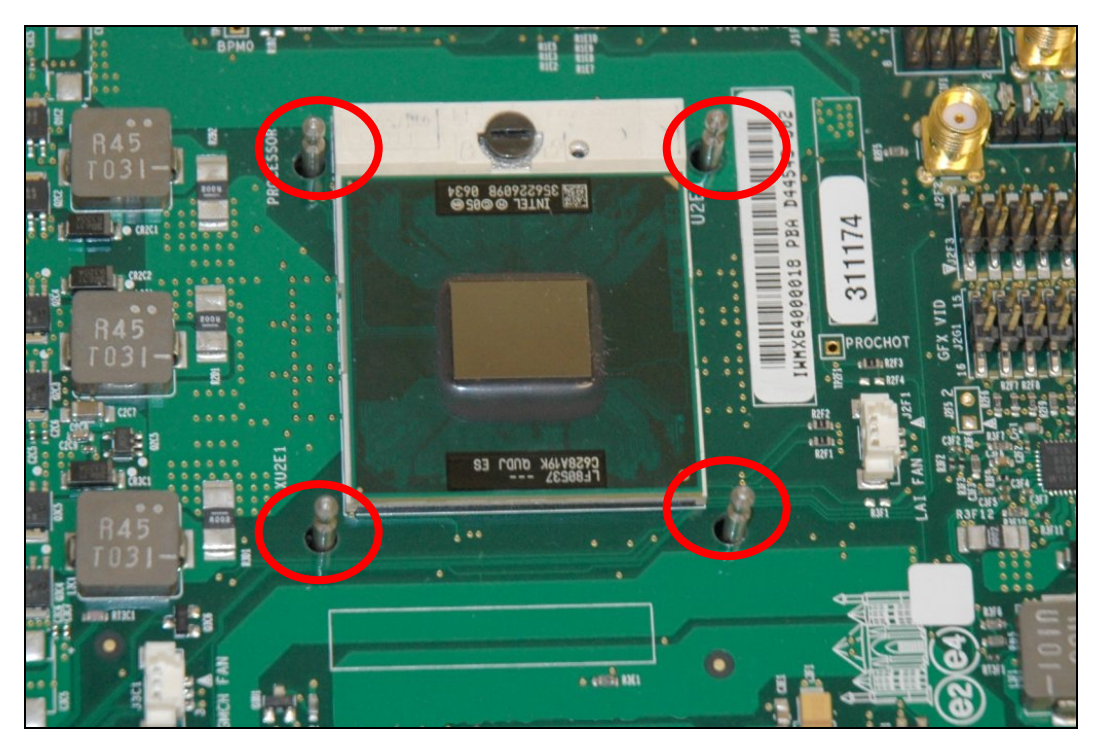

- 4. Clean the die of the processor with isopropyl alcohol before the heatsink is attached to the processor. This ensures that the surface of the die is clean.
- 5. Remove the tube of thermal grease from the package and use it to coat the exposed die of the CPU with the thermal grease.

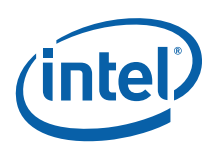

#### **Figure 11. Applying the Thermal Grease**

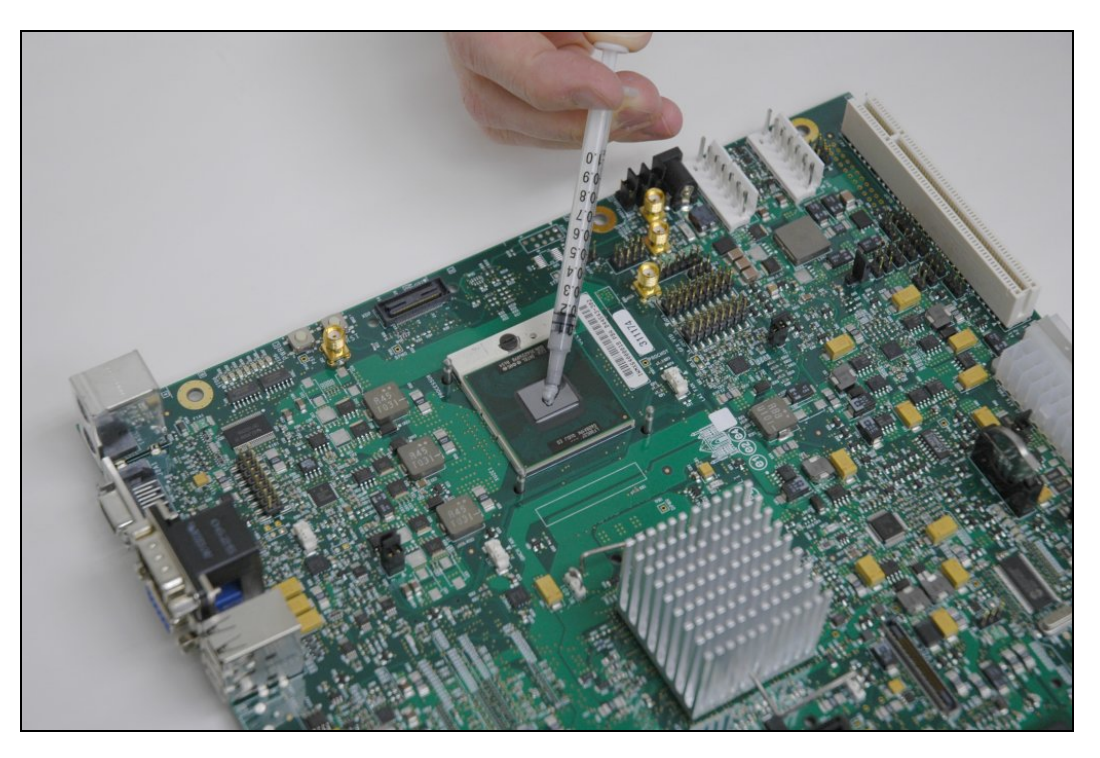

6. Pick up the heatsink and squeeze the activation arm until it comes in contact with the base plate that is attached to the heatsink base. This will cause the springs on the heatsink attachment mechanism to compress.

## **Figure 12. Squeezing Activation Arm**

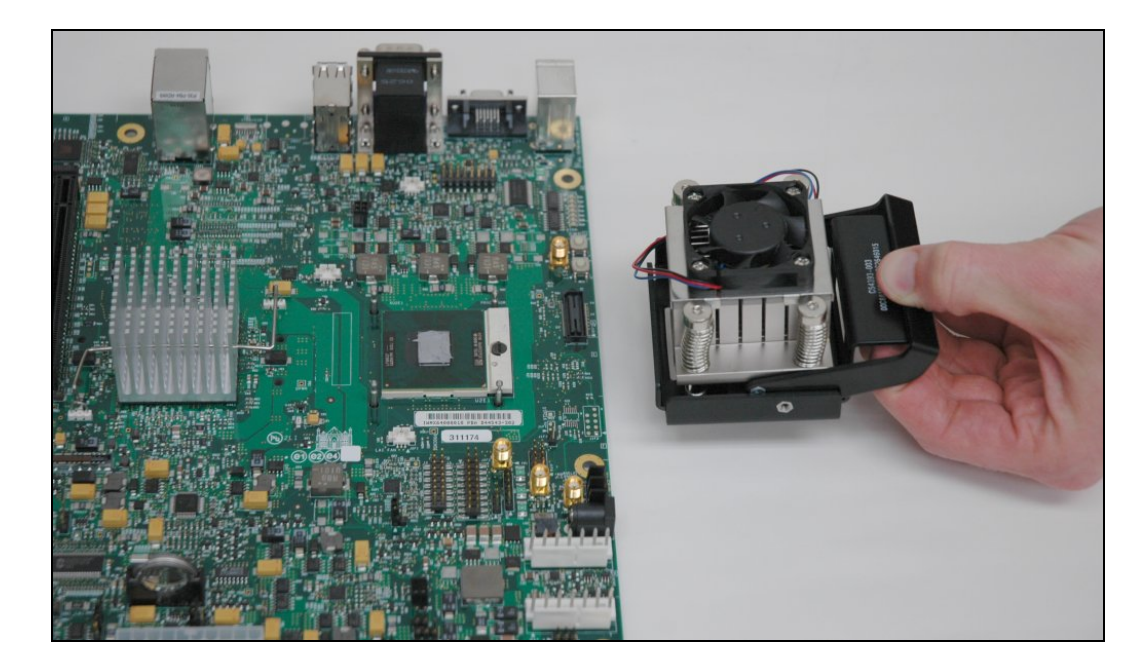

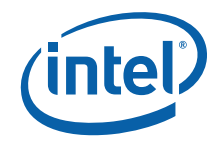

7. While keeping the activation arm compressed, place the heatsink over the pins of the heatsink backplate. Lower the heatsink until the lugs have inserted into the base of the heatsink. Slide the heatsink over the lugs on the backplate pins so that the base is directly over the processor die and the pins on the backplate have travelled the entire length of the channel in the heatsink base. Slowly let go of the activation arm until the base of the heatsink makes contact with the processor die. The heatsink base should be flat on top of the processor die.

#### **Figure 13. Installing the Heatsink**

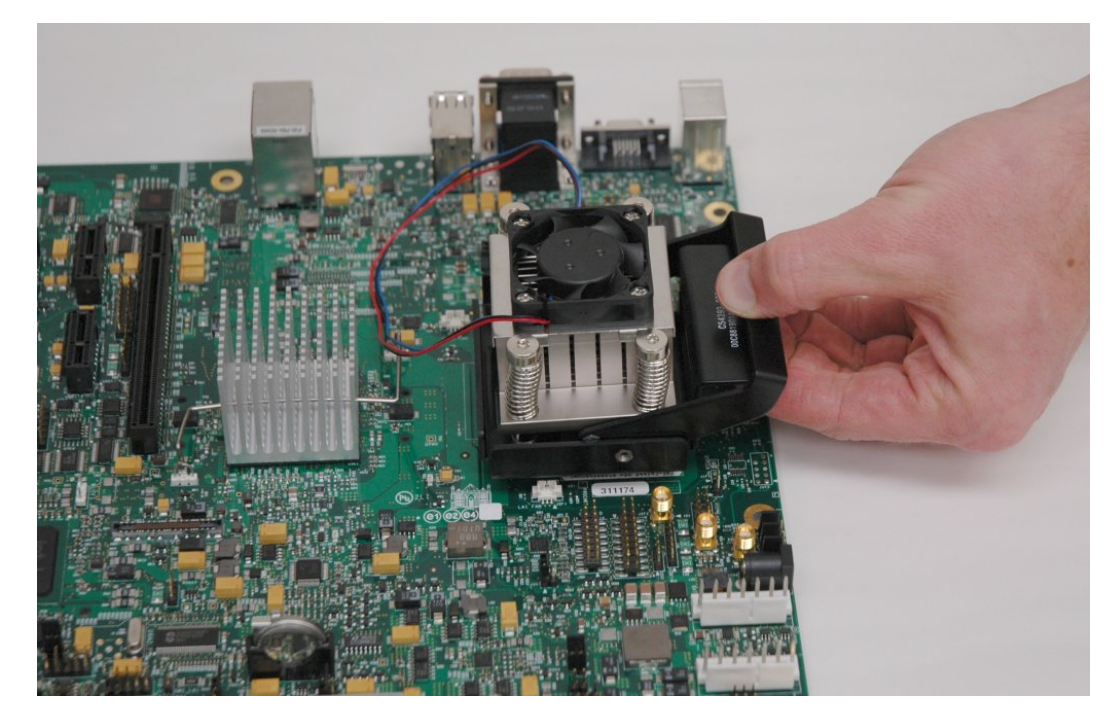

- 8. Plug the fan connector for the heatsink onto the CPU fan header (J2B3) on the motherboard.
- *Note:* The CPU fan header (J2B3) is a 3-pin connector. This is a change from the Mobile Intel® 945GM Express Chipset Development Kit which has a 2-pin CPU fan header. As a result, it is not possible to use the heatsink from the Intel® 945GM Express Chipset Development Kit even though the heatsink and backplate are mechanically compatible.

*Hardware Reference* 

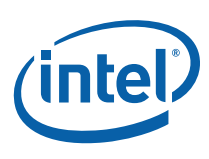

#### **Figure 14. Plugging in the Fan**

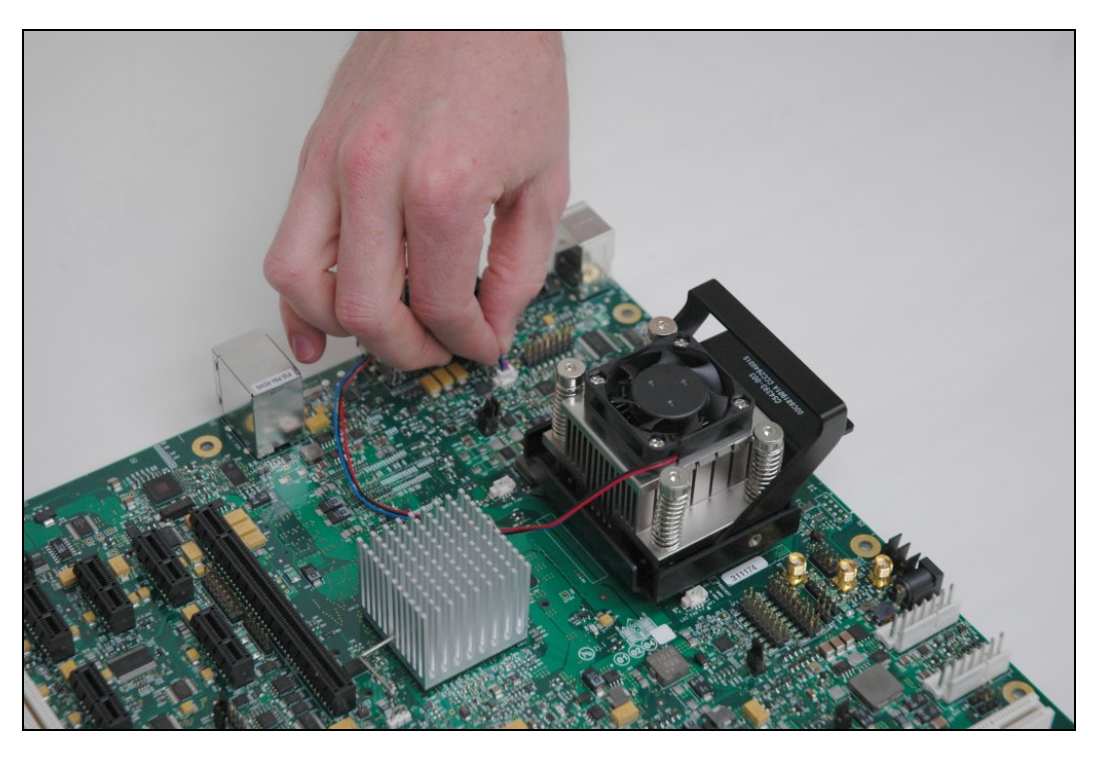

**Figure 15. Completed Assembly** 

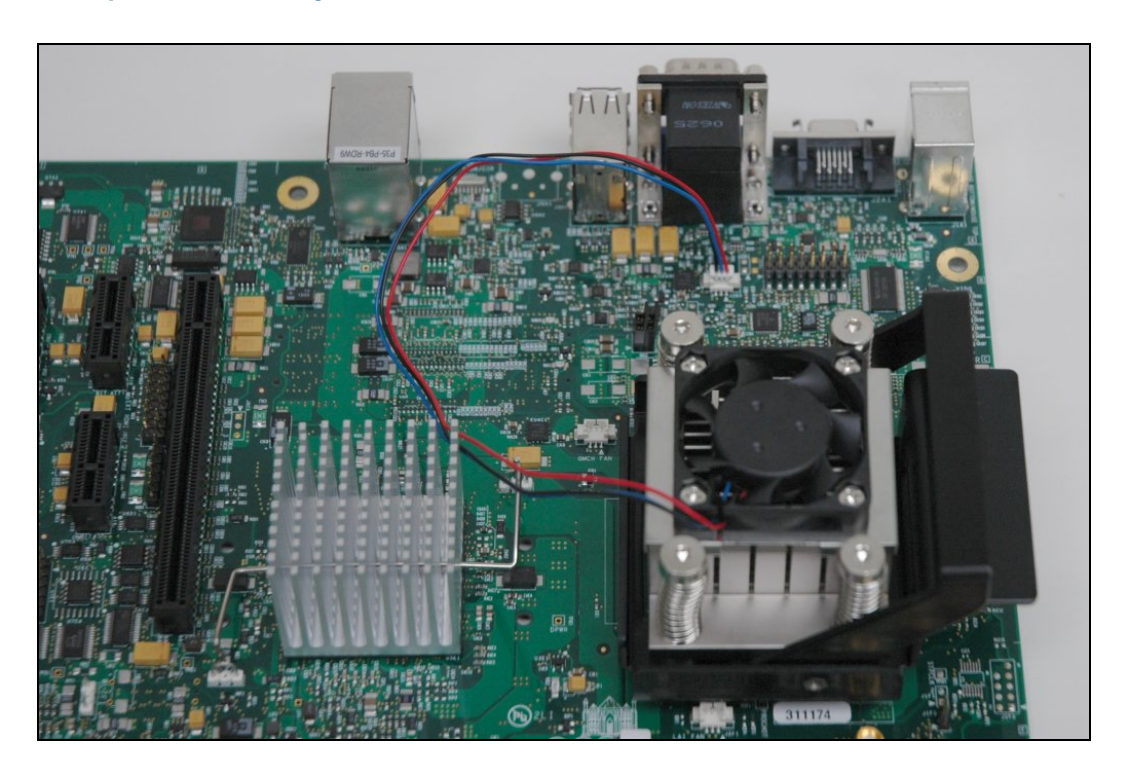

Free Manuals Download Website [http://myh66.com](http://myh66.com/) [http://usermanuals.us](http://usermanuals.us/) [http://www.somanuals.com](http://www.somanuals.com/) [http://www.4manuals.cc](http://www.4manuals.cc/) [http://www.manual-lib.com](http://www.manual-lib.com/) [http://www.404manual.com](http://www.404manual.com/) [http://www.luxmanual.com](http://www.luxmanual.com/) [http://aubethermostatmanual.com](http://aubethermostatmanual.com/) Golf course search by state [http://golfingnear.com](http://www.golfingnear.com/)

Email search by domain

[http://emailbydomain.com](http://emailbydomain.com/) Auto manuals search

[http://auto.somanuals.com](http://auto.somanuals.com/) TV manuals search

[http://tv.somanuals.com](http://tv.somanuals.com/)